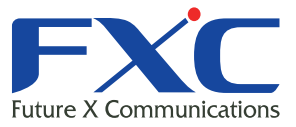

## **F2** Management Guide FXC3209PE

Management Guide

FXC3209PEC<br>PECS 209

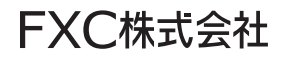

2007 8

#### ■ マニュアルでは、FXC3209PE

RS-232C<br>CLI  $\mathsf{CLI}$ 

**The View Web**  $\theta$ 

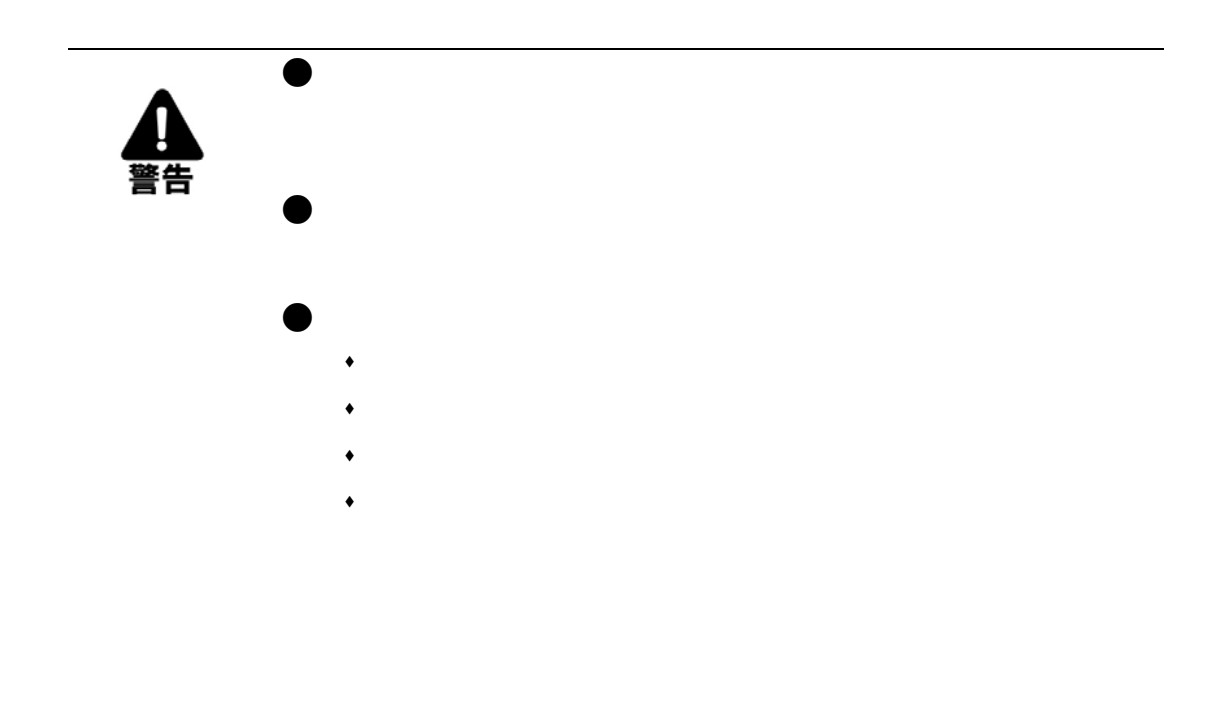

 $\bullet$ 

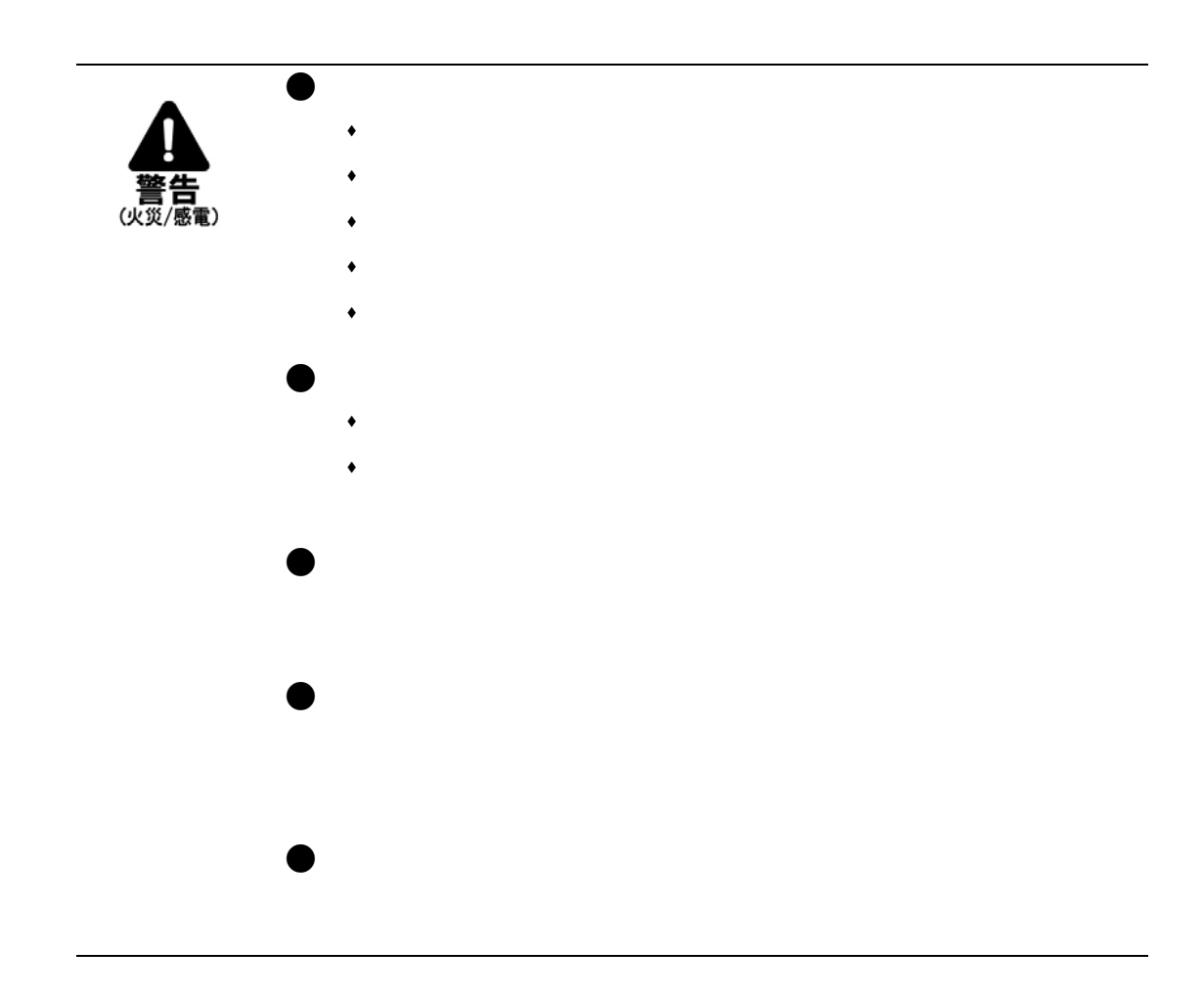

 $\bullet$ 

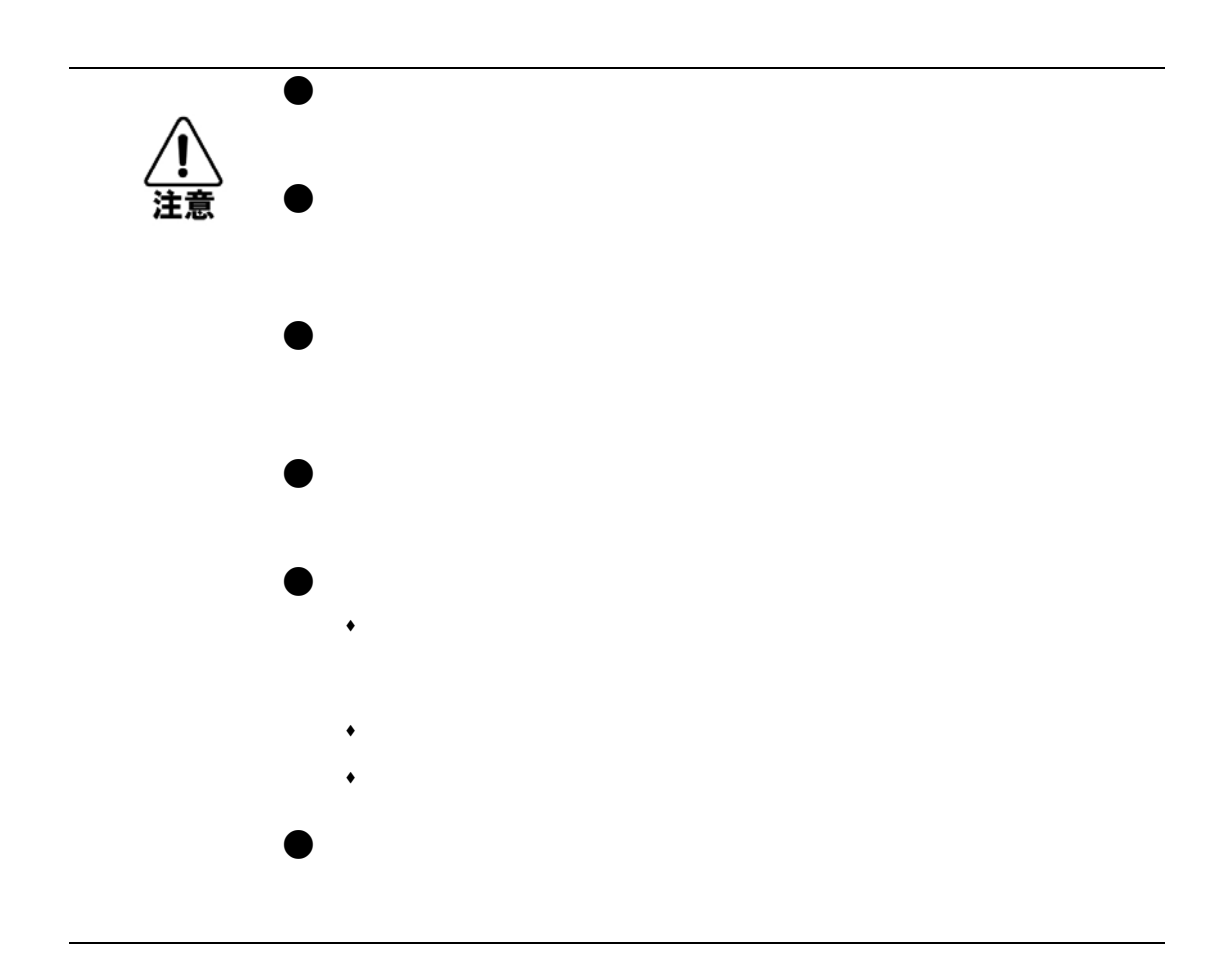

 $\bullet$ 

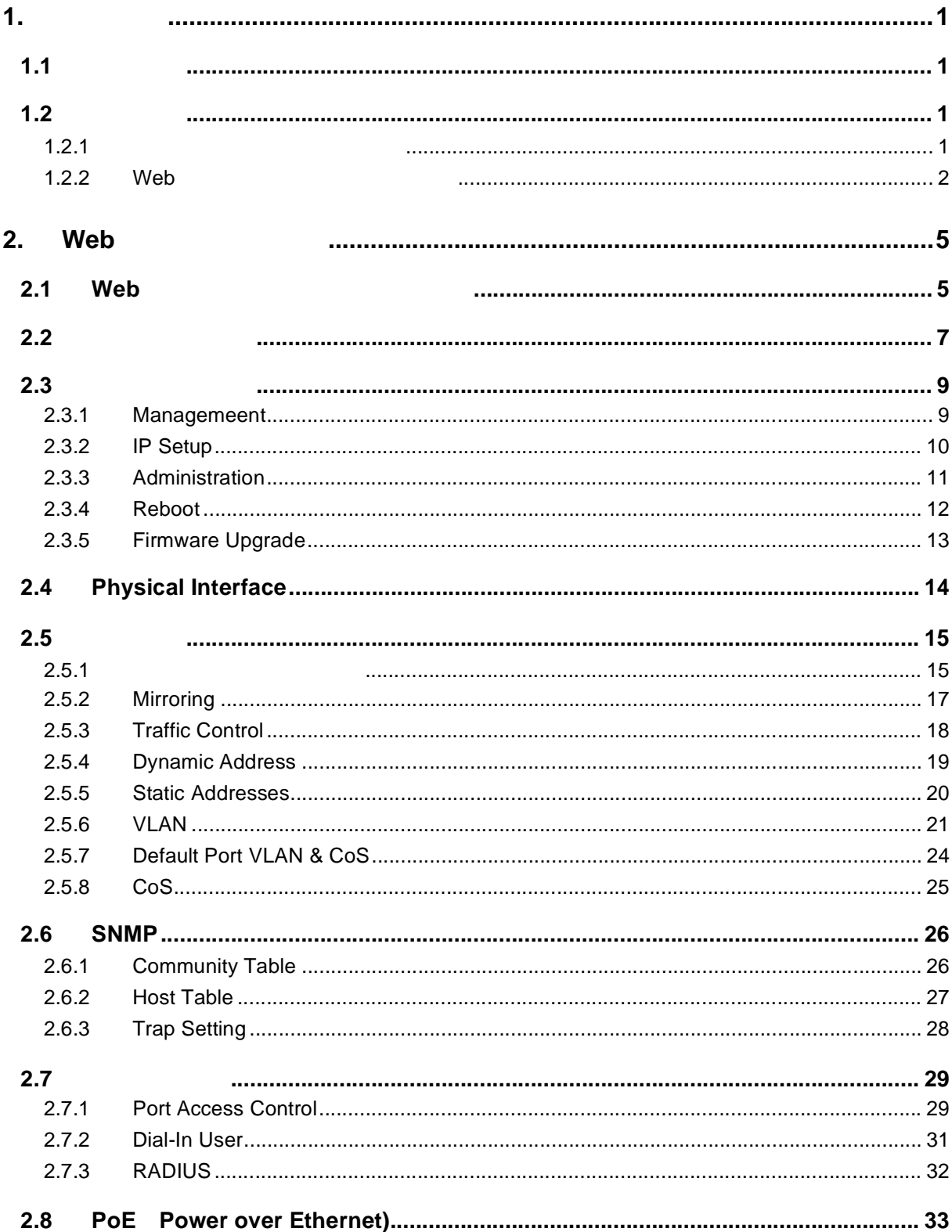

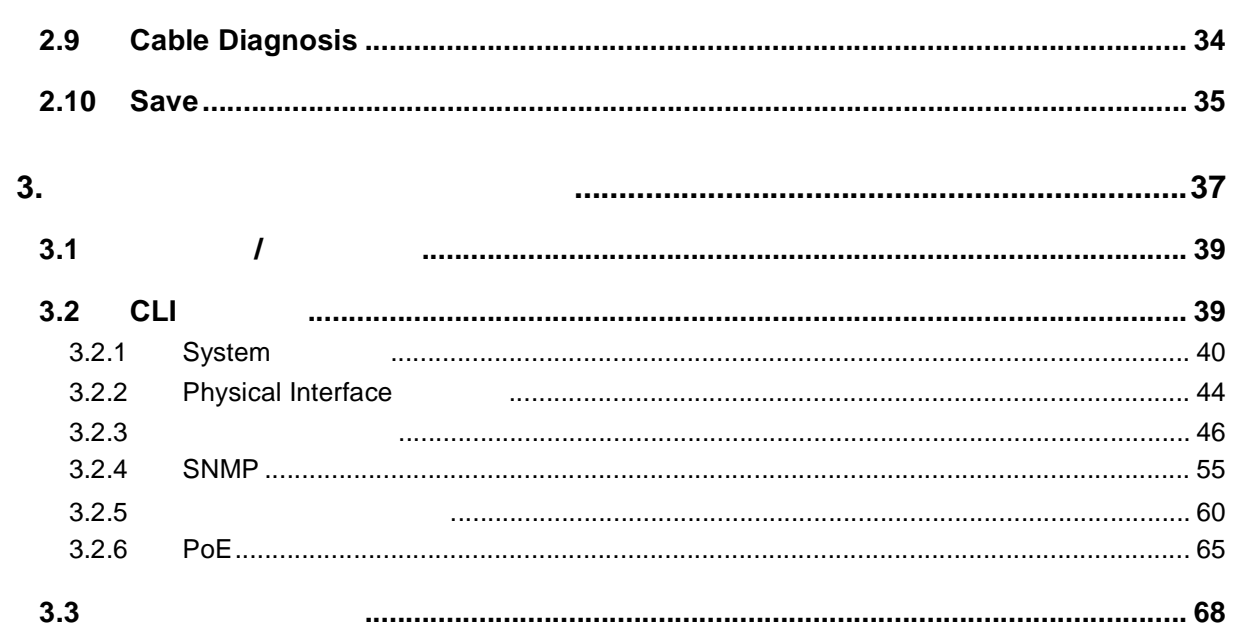

<span id="page-10-0"></span>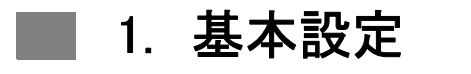

#### <span id="page-10-1"></span> $1.1$

 $\frac{2}{\sqrt{2}}$ 

#### <span id="page-10-2"></span> $1.2$

#### <span id="page-10-3"></span> $1.2.1$

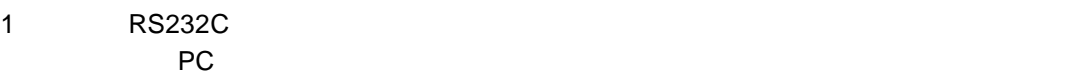

#### $2$  $a.$

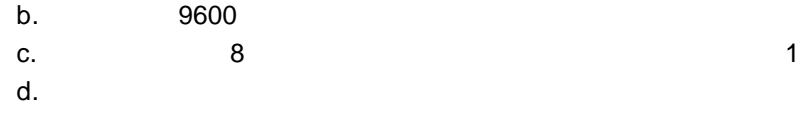

#### $3$

"(10\_100 PoE Switch)%"

#### $4$

"login"

 $\blacksquare$ 

#### user name admin password admin

**[** 注意 **]** 注意:**CLI** からパスワードの変更が可能です。不正アクセスを防止するため、

最初にデフォルトパスワードの変更を行って下さい。(**P**??参照)

 $5$  IP  $IP$ "net interface ip  $sw0$  <  $\vert P \vert >>$ P 192.168.10.1 255.255.255.0 "net interface ip sw0 192.168.10.1 255.255.255.0"  $6$ "net route static add  $0.0.0.0 <$  $IP > 0.0.0.01"$  1 10\_100 PoE Switch OS Initialization Success. Step 5 >>>>>> Entering CCM(CLI Command Mode) ... Login is required! (10\_100 PoE Switch)% login user name: admin password: \*\*\*\*\* user 'admin' logged in (10\_100 PoE Switch)% net interface ip sw0 192.168.10.1 255.255.255.0 IP address is set successfully. (10\_100 PoE Switch)% net route static add 0.0.0.0 192.168.10.254 0.0.0.0 1 Route added successfully Specific route is added successfully. (10\_100 PoE Switch)%

 $1$  / IP

<span id="page-11-0"></span>1.2.2 Web

PC PC IP マイントリッチの接続を確立するために関するために関するために関するために関するために関するために関するために関するために関するために関するために

 $IP$ 

 $IP$   $PXX$ 

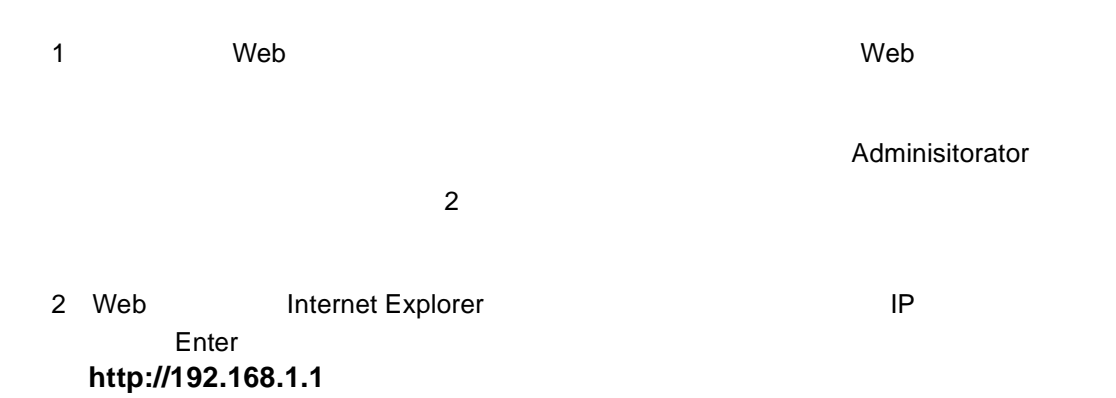

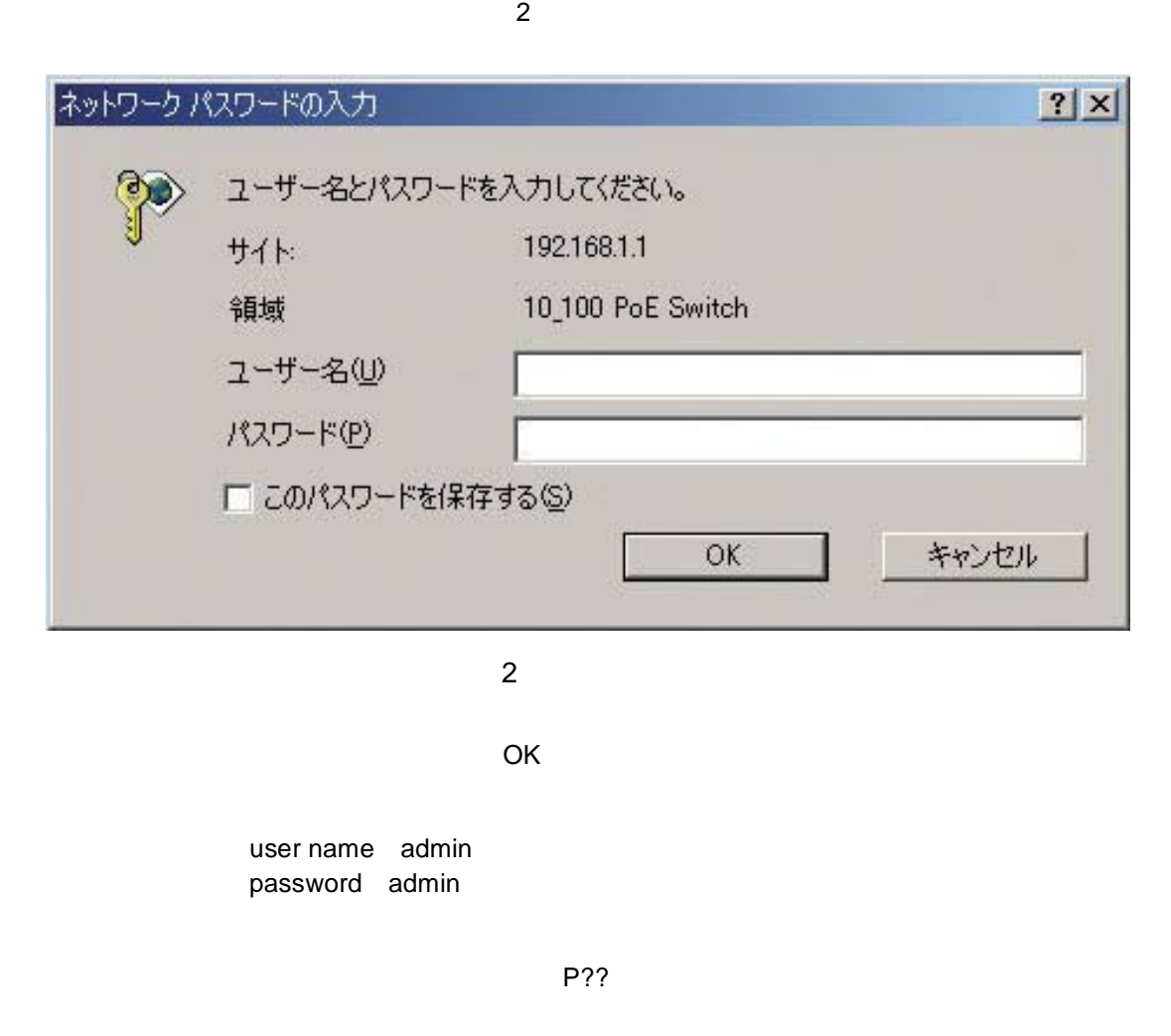

<span id="page-12-0"></span>3 IP "System" "IP Setup" きます。IP アドレスとネットワークマスクおよびデフォルトゲートウェイを入力し、 "OK"

 $E$ nter $>$ 5 Web "Administration" "Enable"  $\mathsf{OK}$ 

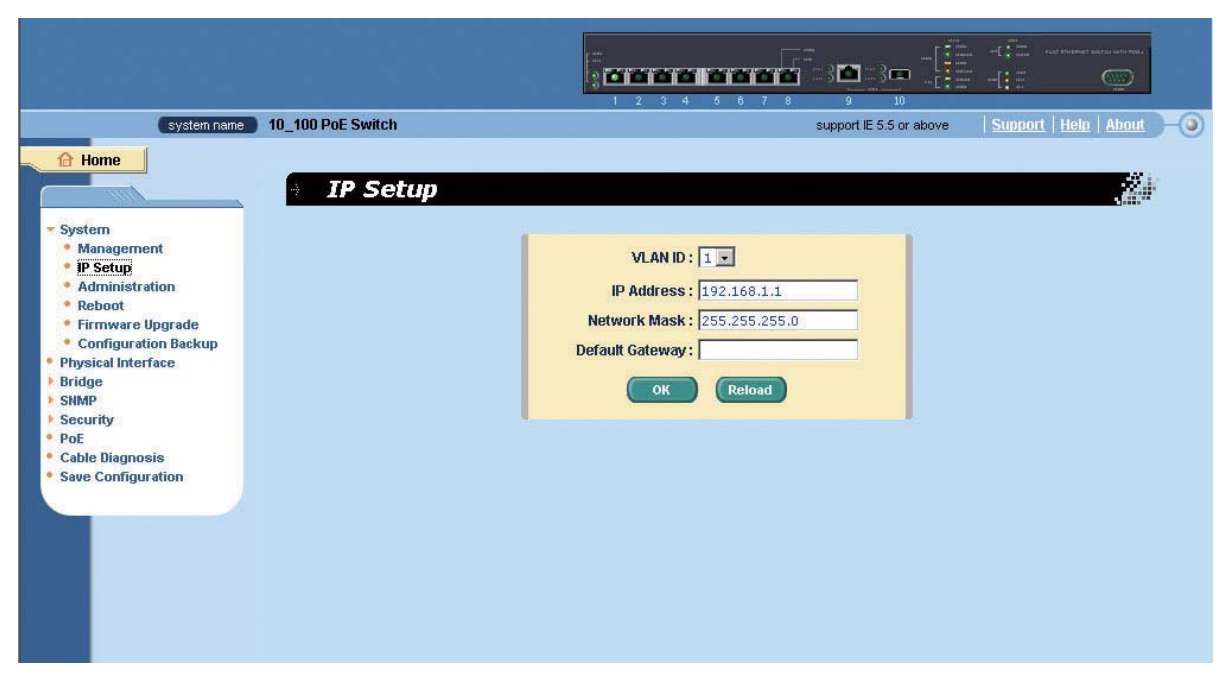

 $\frac{4}{3}$ 

3 IP

## <span id="page-14-0"></span>**■ 2. Web インターフェース**

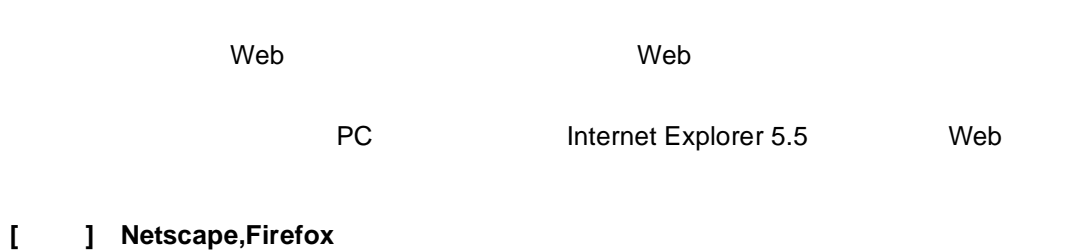

#### <span id="page-14-1"></span>2.1 Web

1 PC Web  $\sim$ Enter

**http://192.168.1.1**

 $\overline{a}$ 

 $2|X|$ ネットワークパスワードの入力 ユーザー名とパスワードを入力してください。  $\circ$ サイト: 192.168.1.1 領域 10\_100 PoE Switch ユーザー名(U) パスワード(P) □ このパスワードを保存する(S)  $OK$ キャンセル  $4$ **l d i Web** and the contract of the contract of the contract of the contract of the contract of the contract of the contract of the contract of the contract of the contract of the contract of the contract of the con

<span id="page-14-2"></span>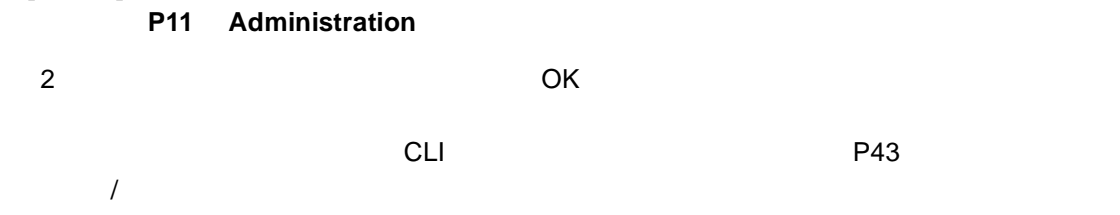

#### admin

 $\sim$  0  $\sim$  0  $\sim$ 

#### admin

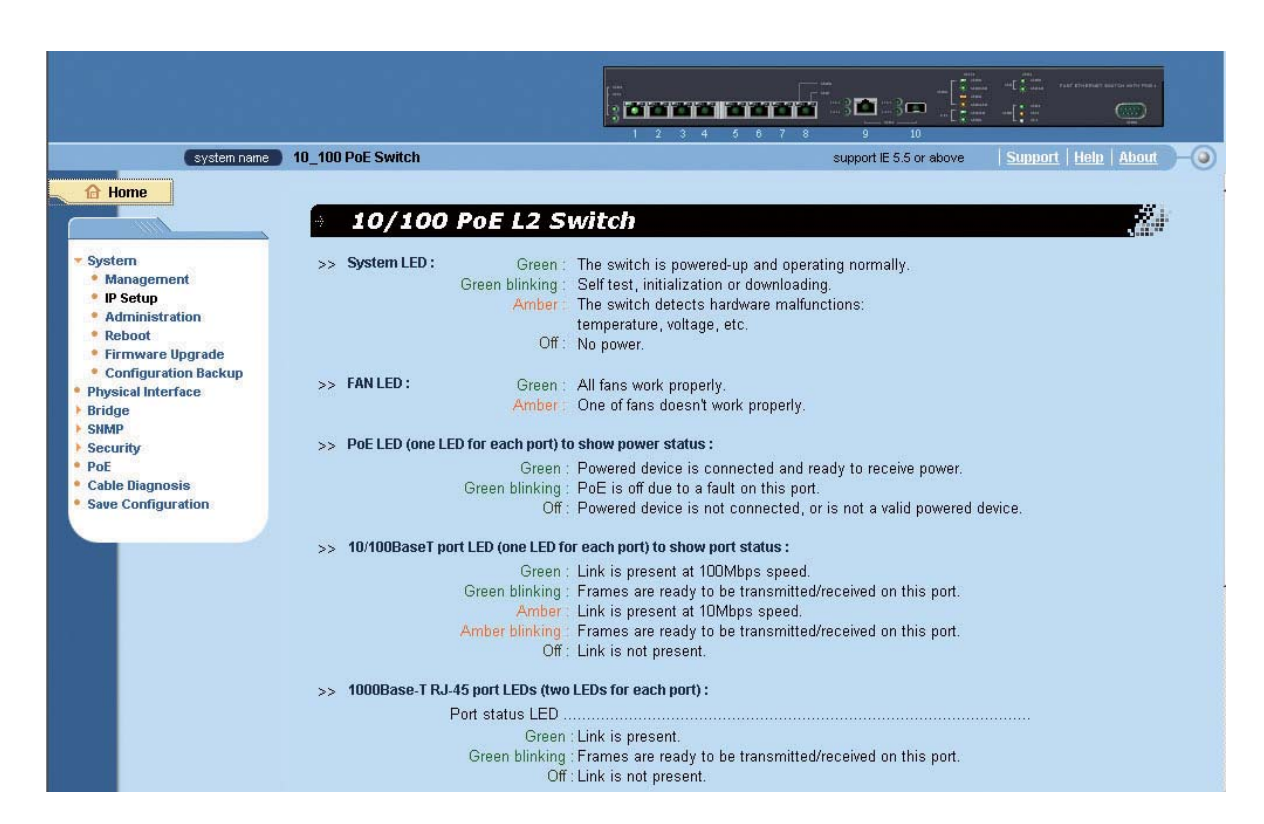

<span id="page-15-0"></span>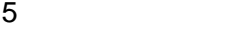

<span id="page-16-0"></span>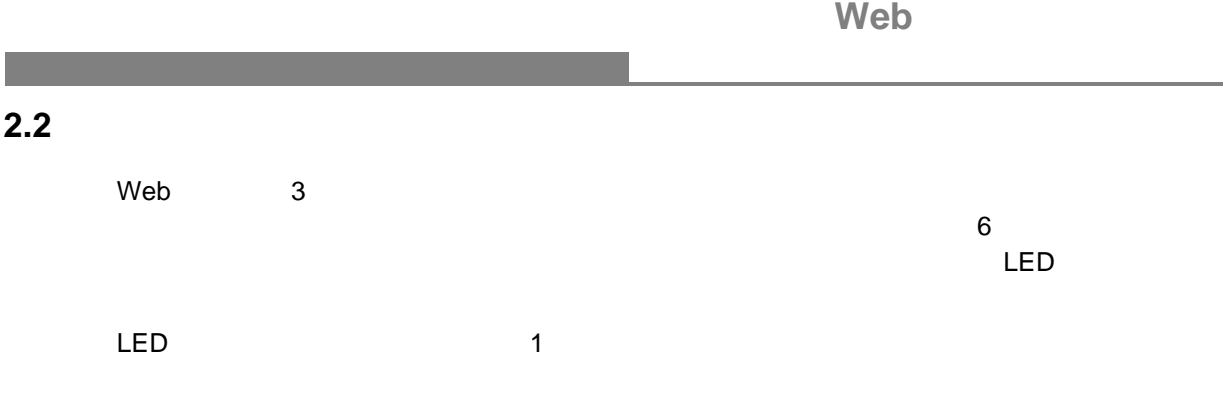

<span id="page-16-1"></span>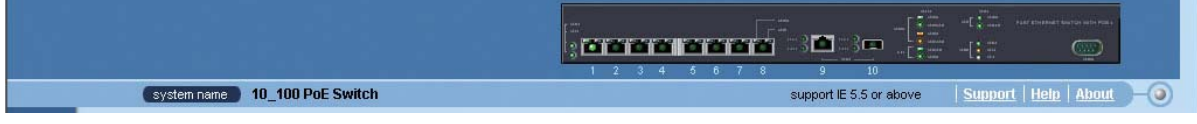

6  $\sim$ 

1

<span id="page-16-2"></span>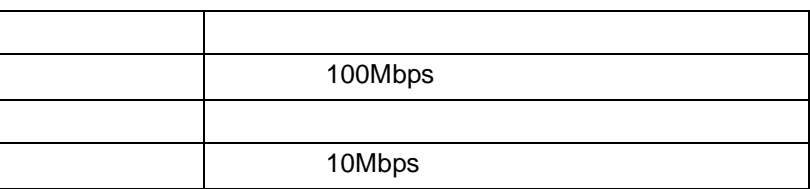

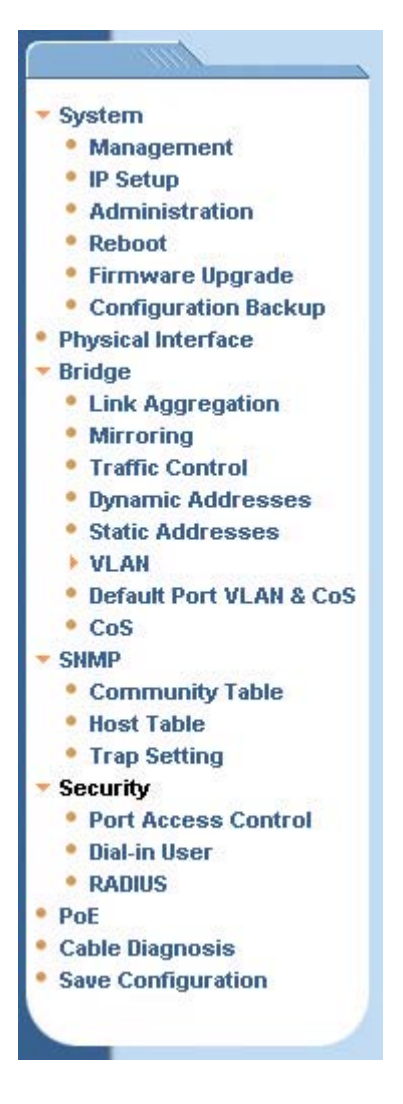

 $7$ 

 $7$ 

<span id="page-17-0"></span> $2.3$ 

#### <span id="page-18-0"></span>**2.3** システムページ

 $\mathsf{IP}$ 

<span id="page-18-1"></span>2.3.1 Managemeent

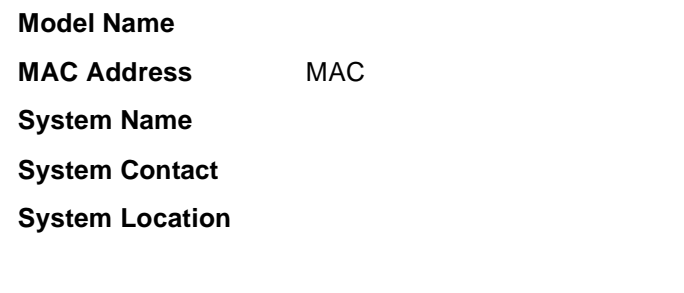

設定変更後は< **OK** >をクリックし、新しい設定を有効にします。

 $\blacksquare$  Reload  $\blacksquare$   $\blacksquare$  8

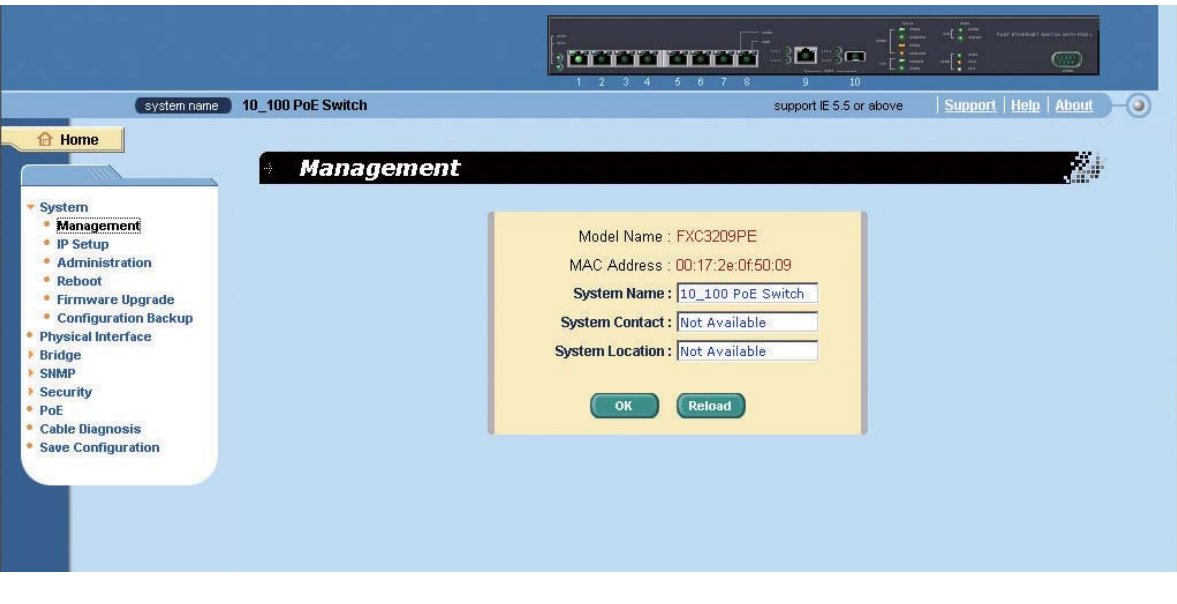

#### <span id="page-18-2"></span>8 Management

<span id="page-19-0"></span>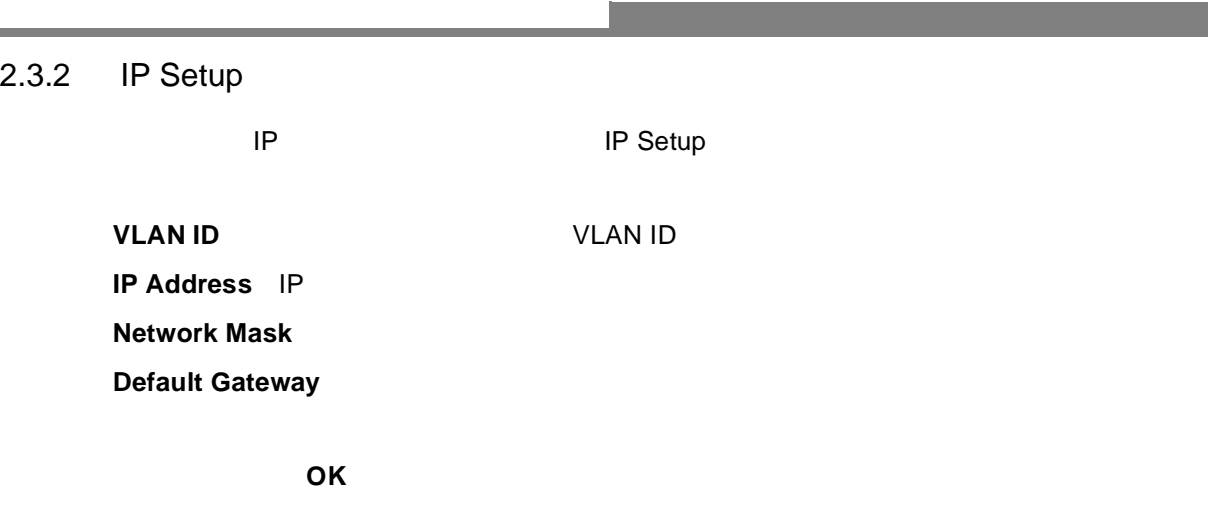

設定をリフレッシュする場合は< **Reload** >をクリックしてください。(図 9 [参照\)](#page-19-1)

<span id="page-19-1"></span>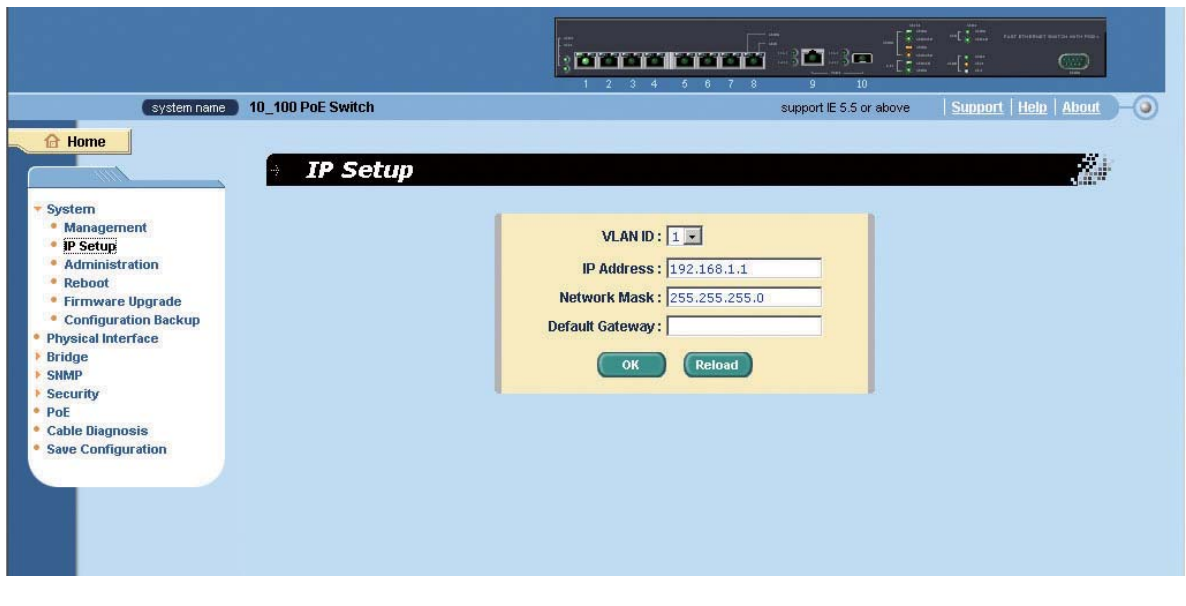

9 IP Setup

<span id="page-20-0"></span>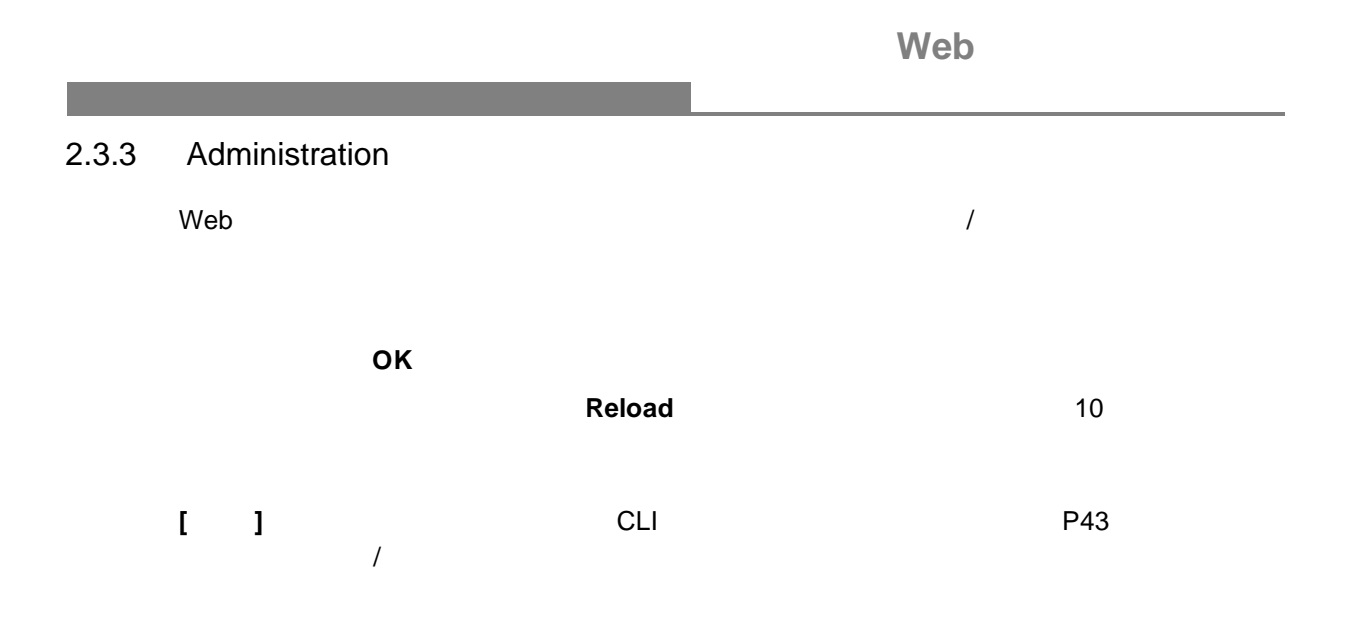

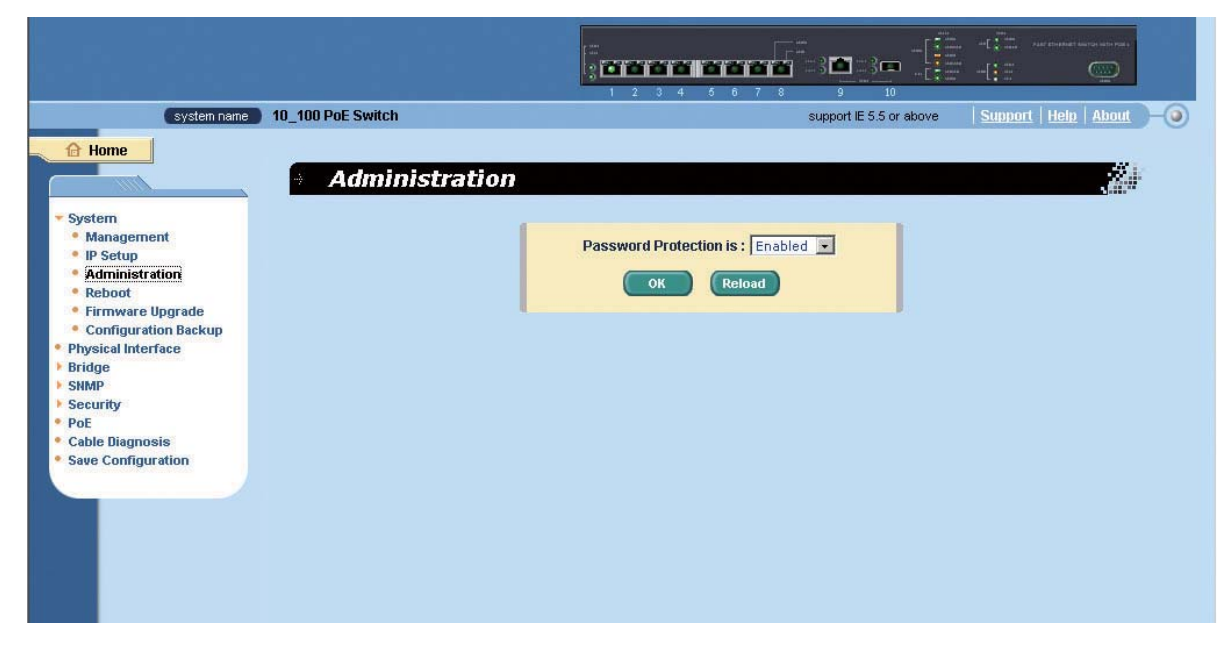

<span id="page-20-1"></span>10 Administration

<span id="page-21-0"></span>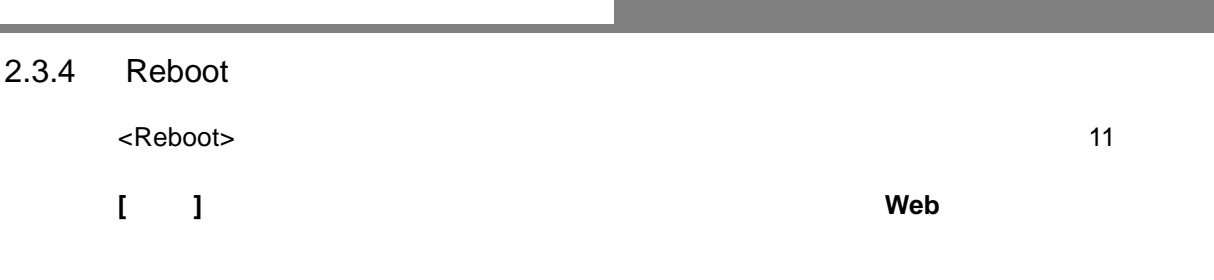

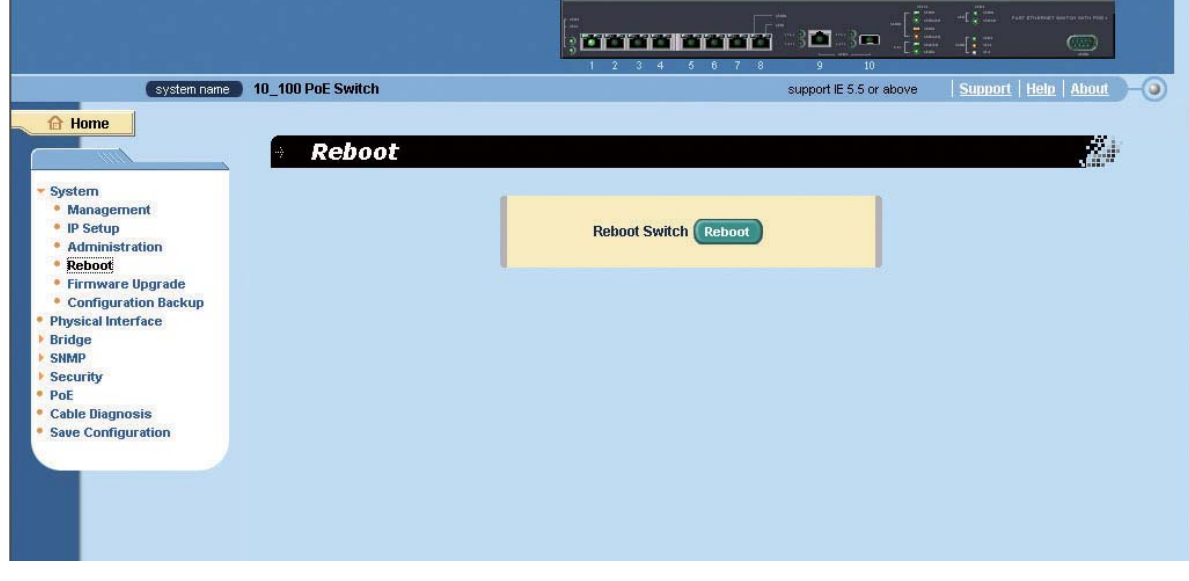

<span id="page-21-1"></span>11 Reboot

<span id="page-22-1"></span><span id="page-22-0"></span>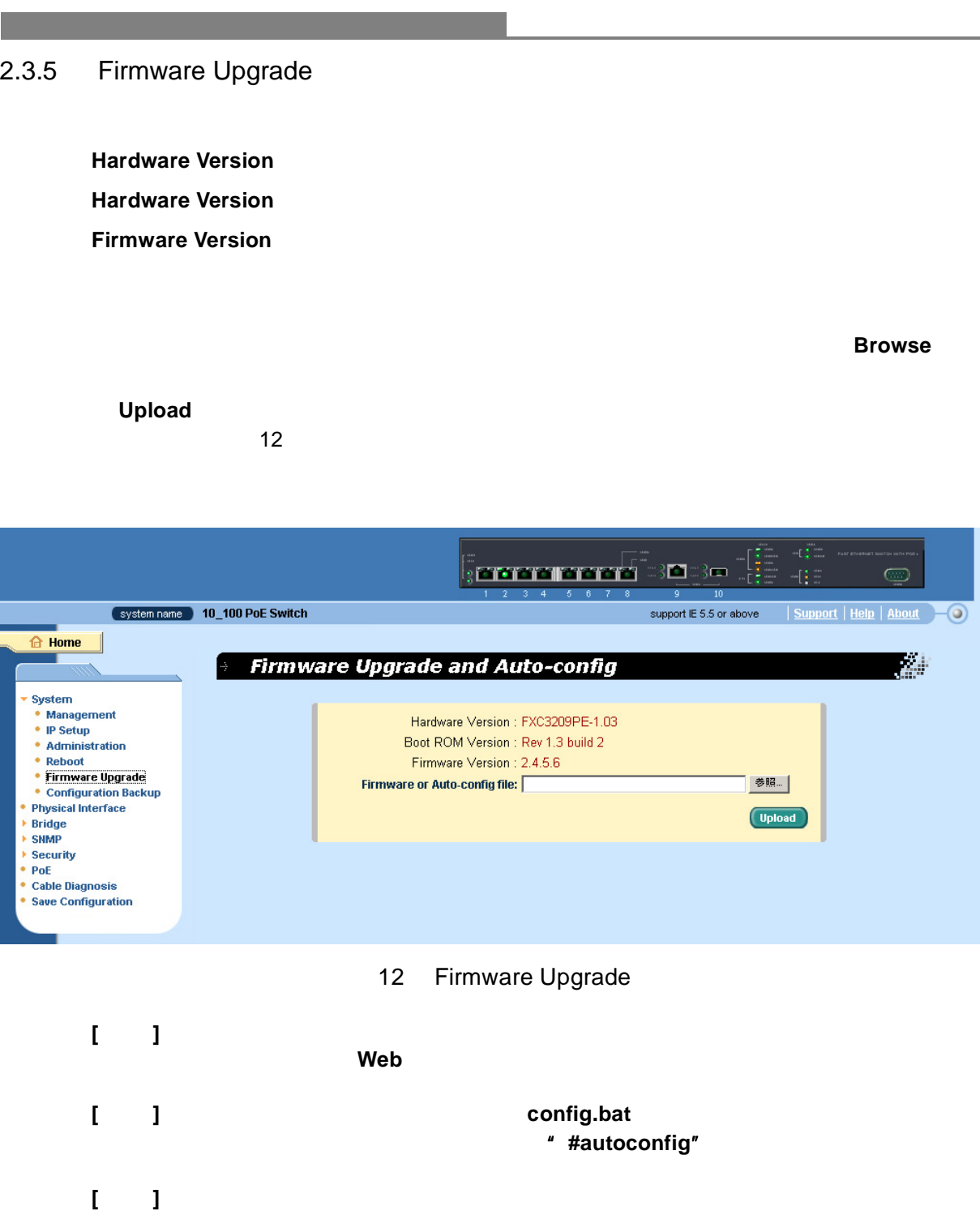

Web Physical Interface

## <span id="page-23-0"></span>**2.4 Physical Interface**

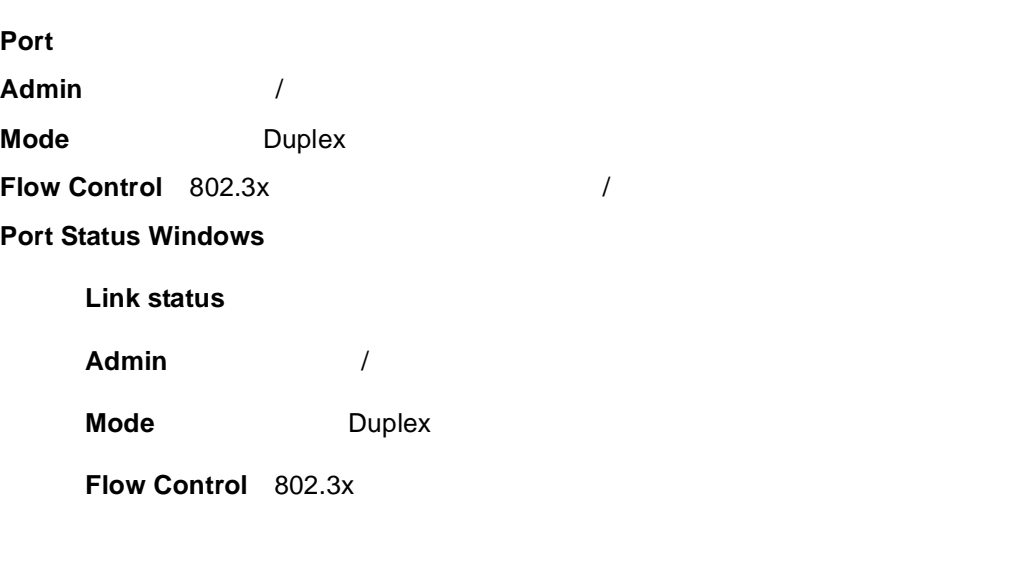

 $\blacksquare$  Modify  $\blacksquare$  . Modify  $\blacksquare$  13

#### **[** ] Save Configuration

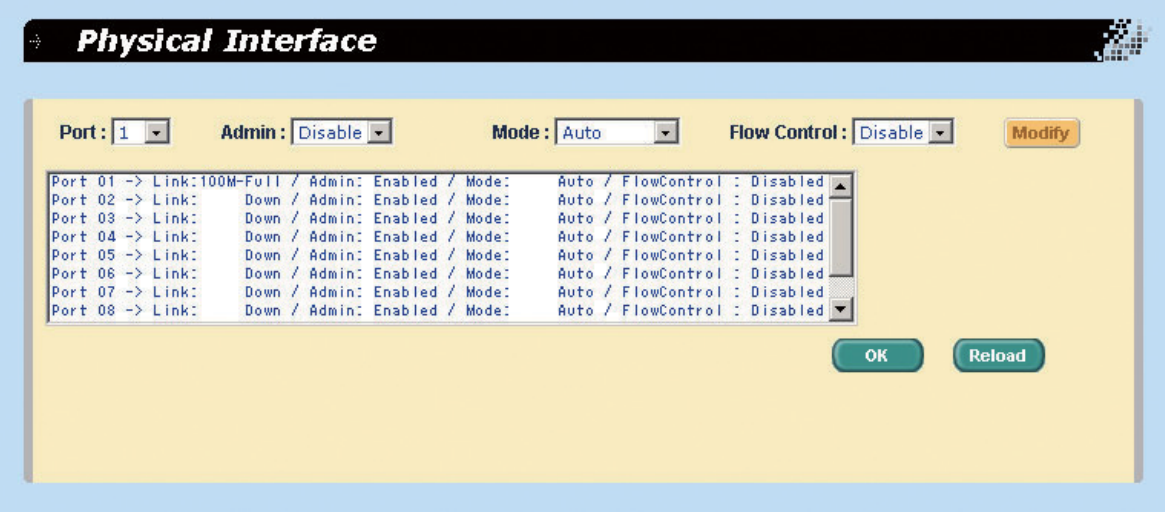

#### <span id="page-23-1"></span>13 Physical Interface

<span id="page-24-1"></span><span id="page-24-0"></span>**Web 2.5** ブリッジ Bridge **The Link Aggregation** 2  $2.5.1$  $\frac{15}{5}$ **Show Trunk**:  $\begin{array}{ccc}\n\bullet & \bullet & \bullet & \bullet \\
\bullet & \bullet & \bullet & \bullet & \bullet\n\end{array}$  "Add a new trunk" **Name**:グループ名 **Trunk ID**: トランクグループ ID: **Remove Trunk Port Icons** OK + Production of the Contract of the HTTP + Production of the HTTP + Production of the European Second Second  $\blacksquare$  Reload  $\blacksquare$   $\blacksquare$   $\blacks$ Save Configuration Physical Interface **[** 注意 **]** グループに属する全てのポートは、同一のスピードかつ全二重モードで稼動しなく **[** 注意 **]** グループに属する全てのポートは、オートネゴシエーションもしくはフルデュプ **[** 注意 **]** グループに属する全てのポートは、同じ **VLAN** に設定してください。 **[** 注意 **]** グループに属する全てのポートは、一つの論理的なリンクとして扱われます。 例えば、ポート **1** とポート **2** がトランクメンバーである場合に、ポート **1** の **VLAN**

**2 1** VLAN

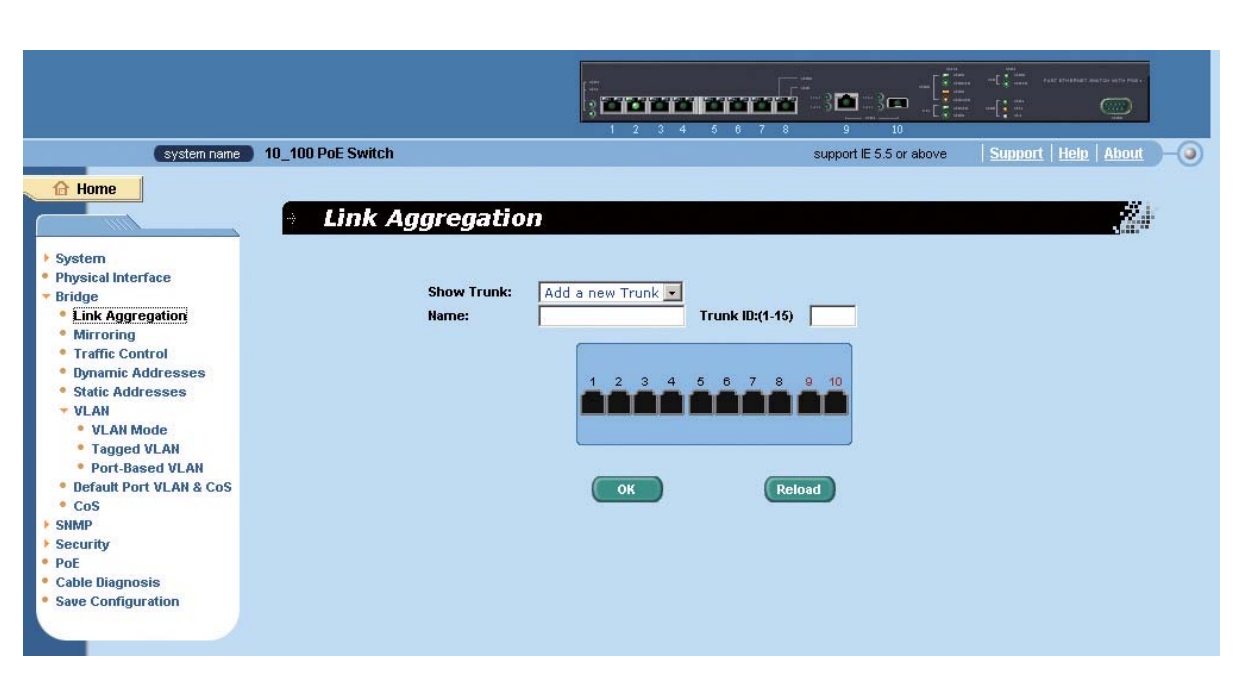

<span id="page-25-0"></span>

# <span id="page-26-0"></span>Web 2.5.2 Mirroring **Mirror Mode Monitor Port [** 注意 **]** モニターポートはトランクグループに所属することができません。 **[** 注意 **]** モニターポートは標準的なスイッチポートとして稼動することはできません。 **[** 注意 **]** モニタされた送信パケットはタグ無しとなります。

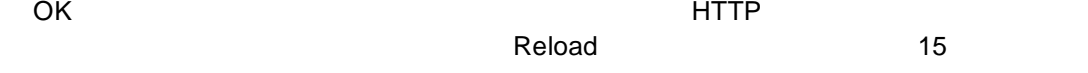

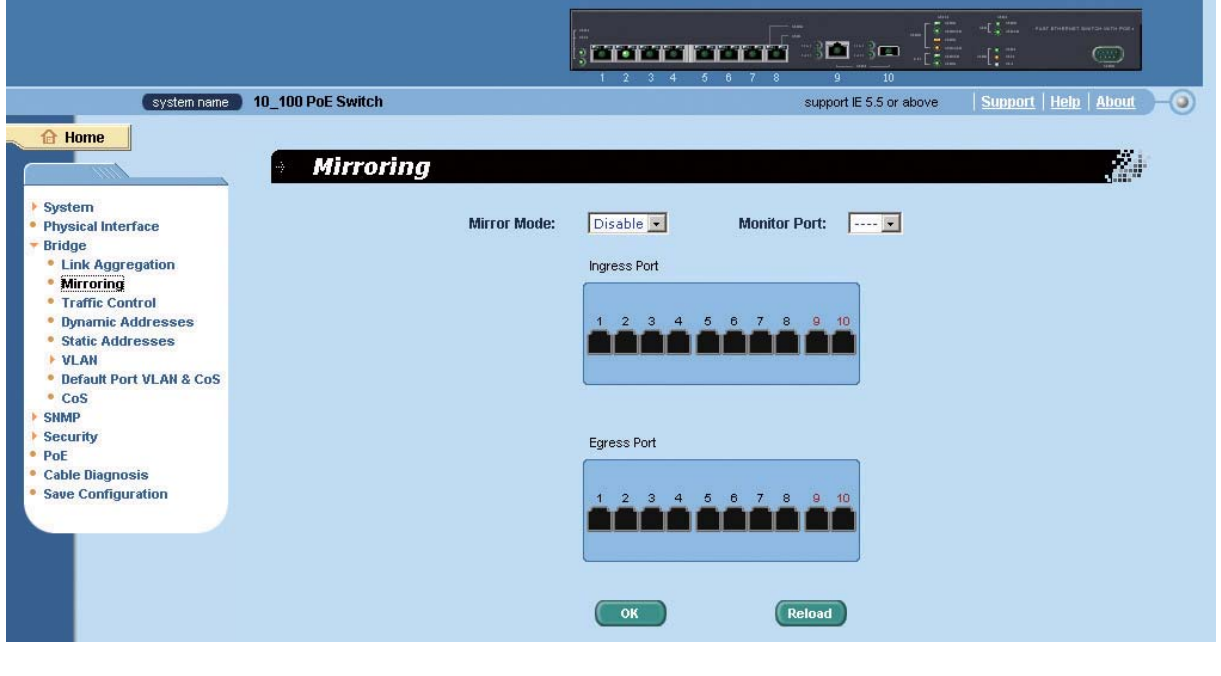

15 Mirroring

## <span id="page-27-0"></span>2.5.3 Traffic Control トなどを含む、パケットのフラッディング ( 全ポートへのパケット送出 ) を防ぐことができ Limit Rate  $\overline{2}$ **OK** 2008 **2008** Save Configuration

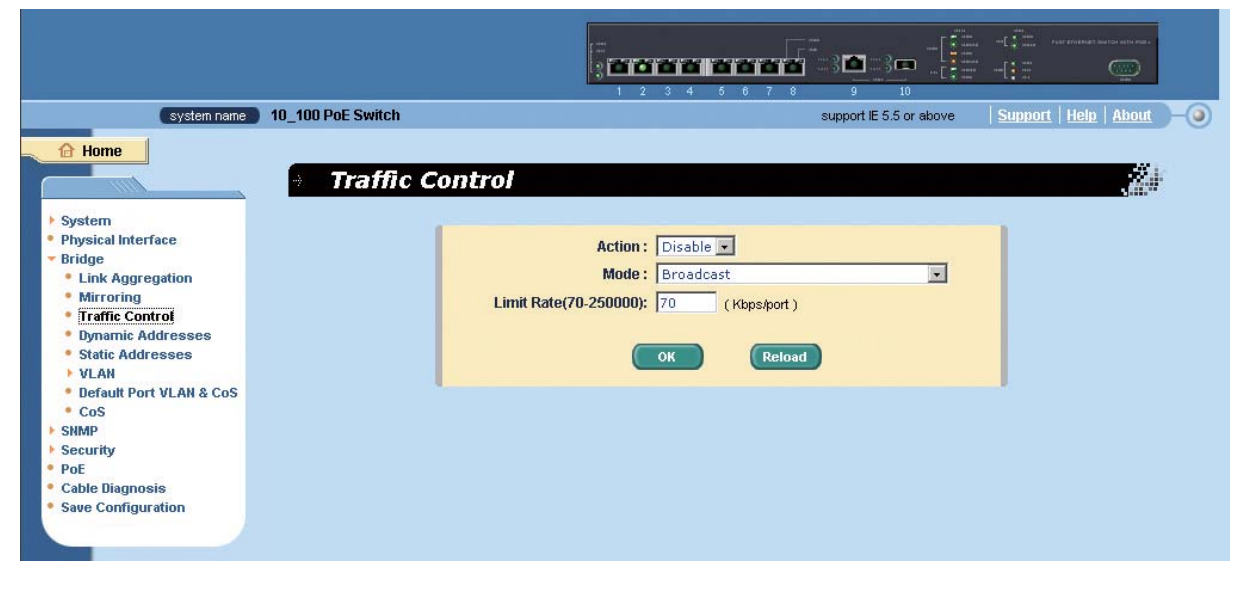

<span id="page-27-1"></span>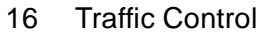

<span id="page-28-0"></span>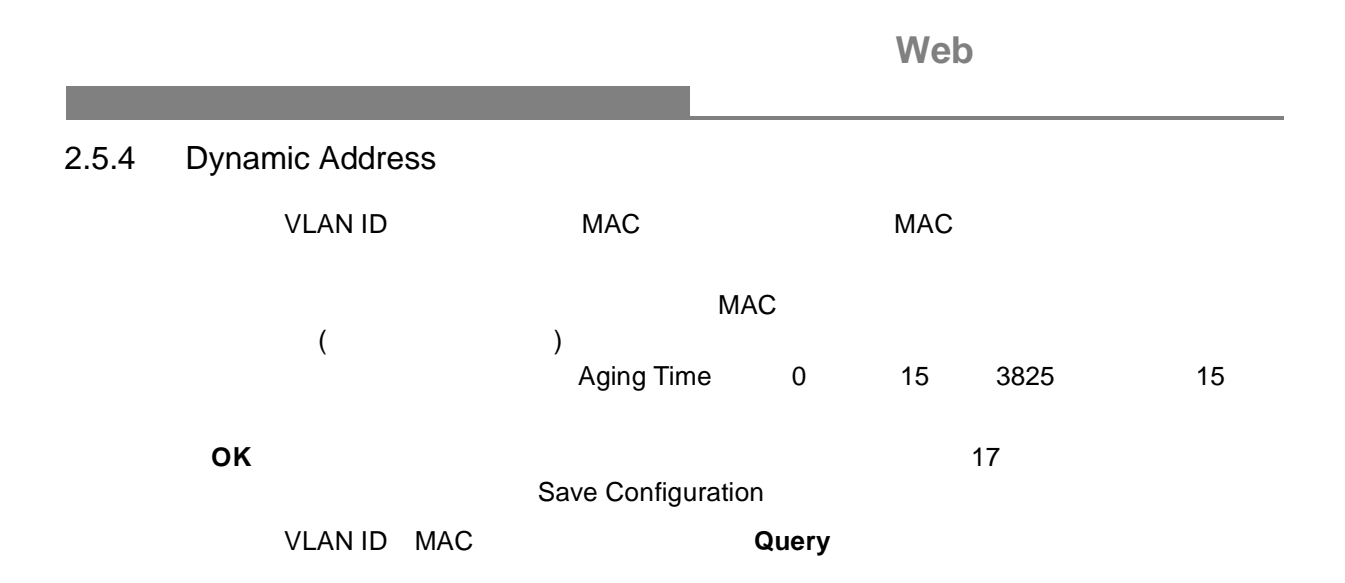

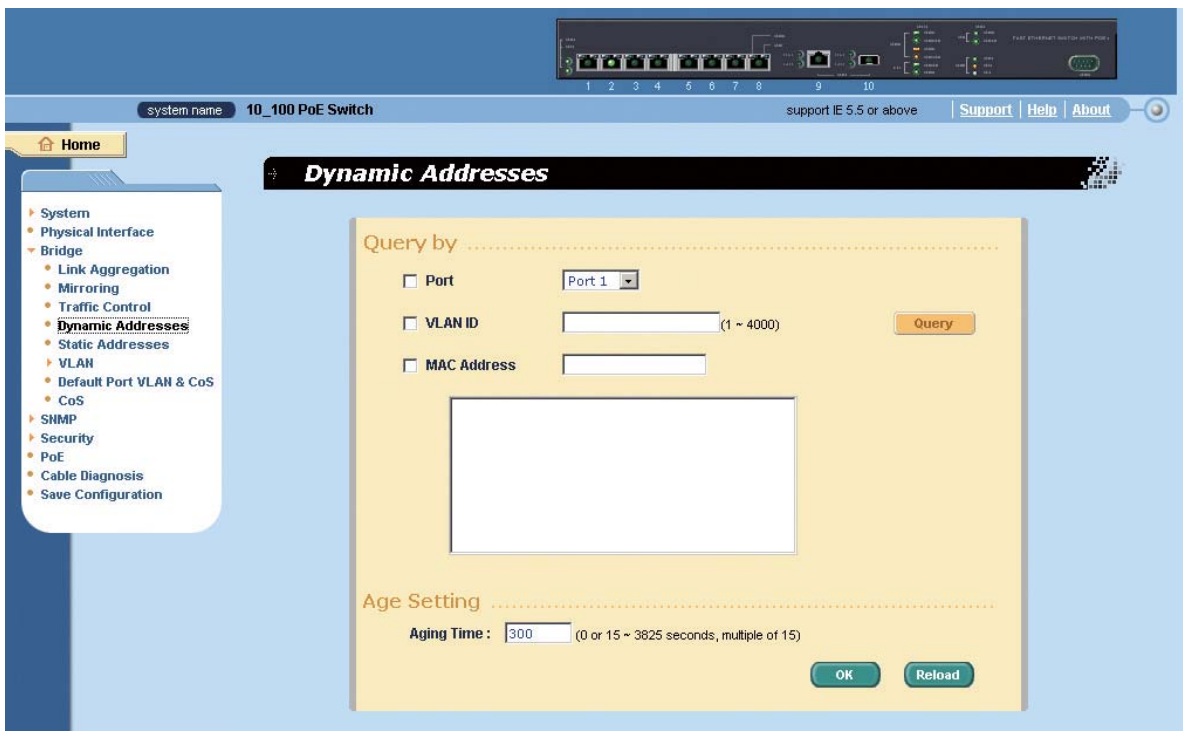

<span id="page-28-1"></span>17 Dynamic Address

<span id="page-29-0"></span>2.5.5 Static Addresses  $MAC$   $MAC$ **MAC Address MAC VLAN ID** VLAN ID **Port Selection Discard on** MAC  $MAC$  **Add**  $\overline{C}$  and  $\overline{C}$  and  $\over$  $\begin{array}{rcl} \text{1} & \text{1} & \text{15} \\ \text{2} & \text{2} & \text{2} \\ \text{3} & \text{4} & \text{5} \\ \text{4} & \text{5} & \text{6} \\ \text{5} & \text{6} & \text{7} \\ \text{6} & \text{7} & \text{8} \\ \text{7} & \text{8} & \text{9} \\ \text{8} & \text{9} & \text{10} \\ \text{9} & \text{11} & \text{15} \\ \text{10} & \text{12} & \text{13} \\ \text{11} & \text{15} & \text{14} \\ \text{1$  $\sim$  15 "First" "Previous" "Next" "Last"  $\rm v$  "Go" and  $\rm v$  and  $\rm v$  "Go" expected to  $\rm v$  "Go" expected to  $\rm v$  and  $\rm v$ また、アドレスを調整している場合には、<sub>その</sub>アドレスを選択している場合には、<sub>その</sub>アドレスを選択している場合には、<sub>その</sub>アドレスを選択している場合には、<sub>その</sub>プレットをクリットをプロップを選択している。 **Modify スリックすることになることで、MAC アドレスの**サービスのおよび MAC **VLAN ID Query OK** 28 AN 20 WE 20 WE 20 WE 20 WE 20 WE 20 WE 20 WE 20 WE 20 WE 20 WE 20 WE 20 WE 20 WE 20 WE 20 WE 20 WE 20 WE Save Configuration c.  $3 \blacksquare 3 \blacksquare$ **, order order**  $\ddot{\mathbf{a}}$ system name 10\_100 PoE Switch support IE 5.5 or above Support | Help | About  $\bigoplus$  Home **Static Addresses** Ķ. System Physical Interface Query **Bridge** 

MAC Address : VLAN ID: • Link Aggregation Add \* Mirroring<br>\* Traffic Control Modify Port Selection :  $\boxed{1 - \bullet}$ Discard on: None  $\blacksquare$ **temove** ■ Dynamic Addresses<br>■ Static Addresses<br>■ Static Addresses<br>■ Default Port VLAN & CoS  $^{\circ}$  CoS **E SHMP** Security PoE PoE<br>Cable Diagnosis<br>Save Configuration OK Reload Total Pages: 1 Page  $\boxed{1}$   $\boxed{Go}$ First Previous Next Last

<span id="page-29-1"></span>18 Static Address

#### <span id="page-30-0"></span>2.5.6 VLAN

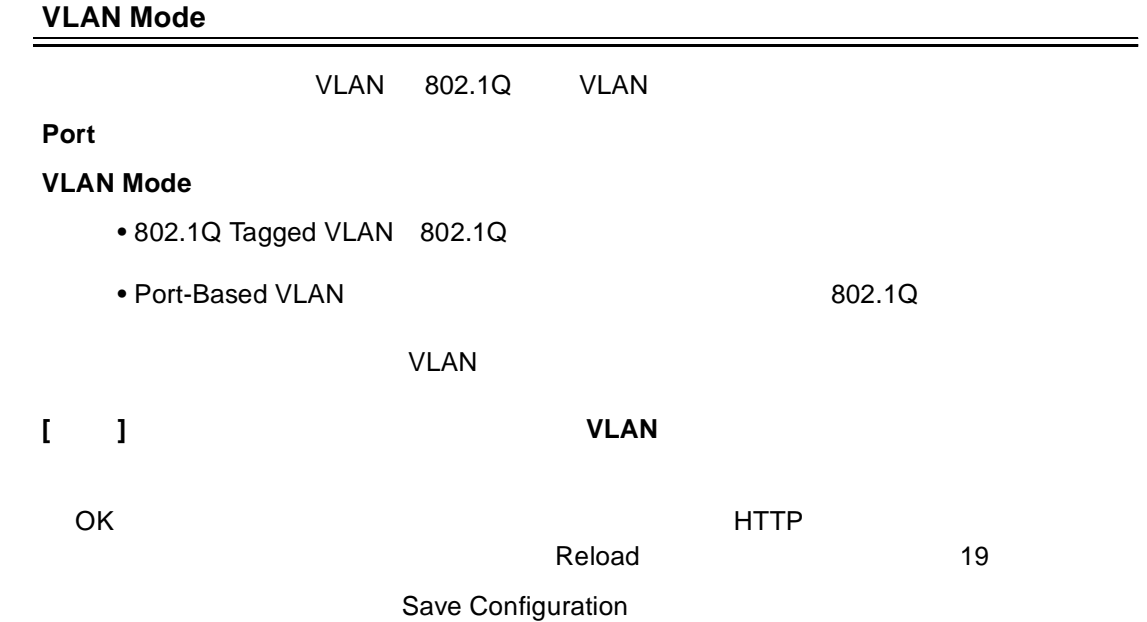

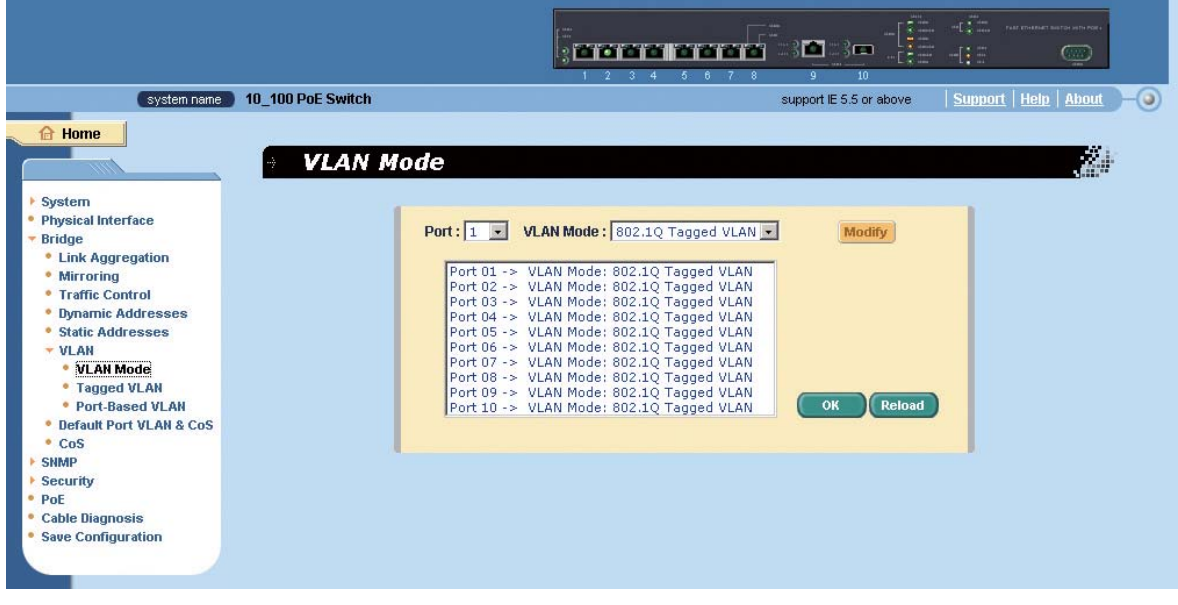

#### <span id="page-30-1"></span>19 VLAN Mode

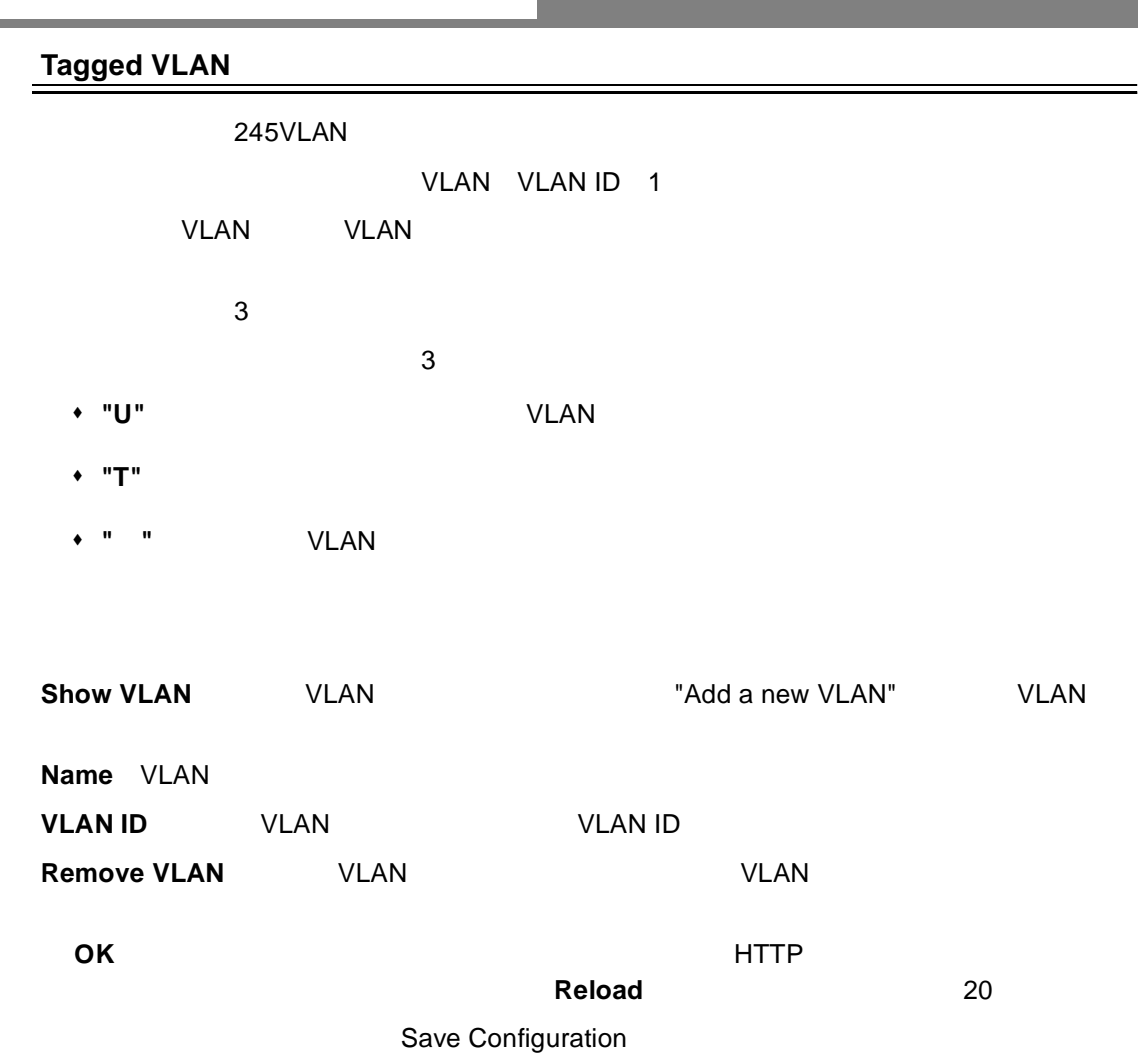

<span id="page-31-0"></span>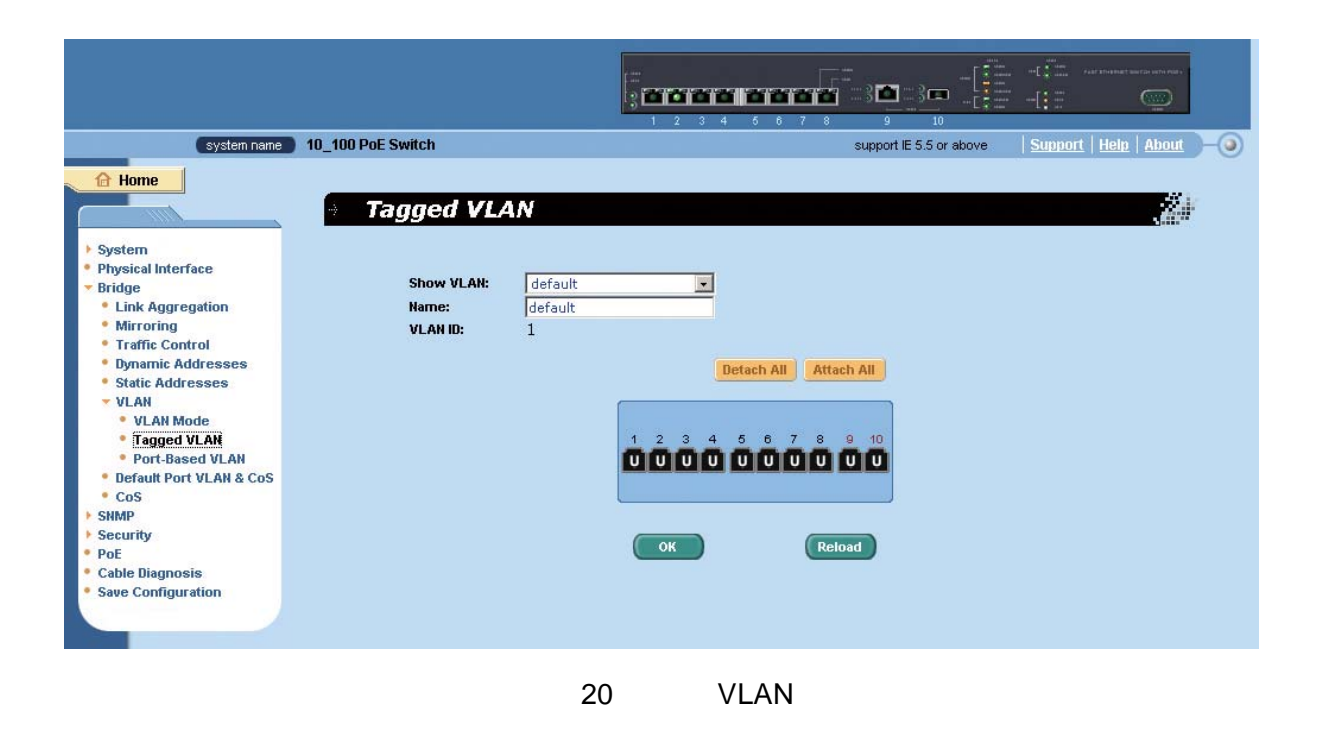

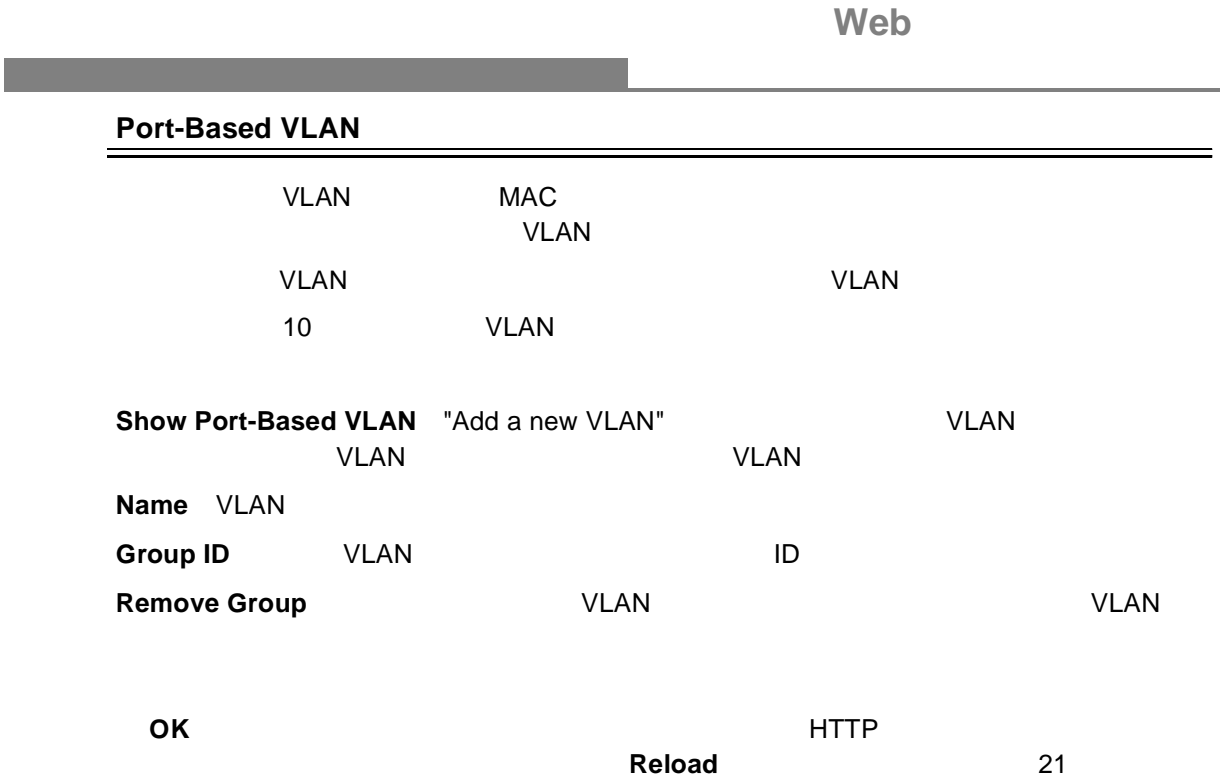

Save Configuration

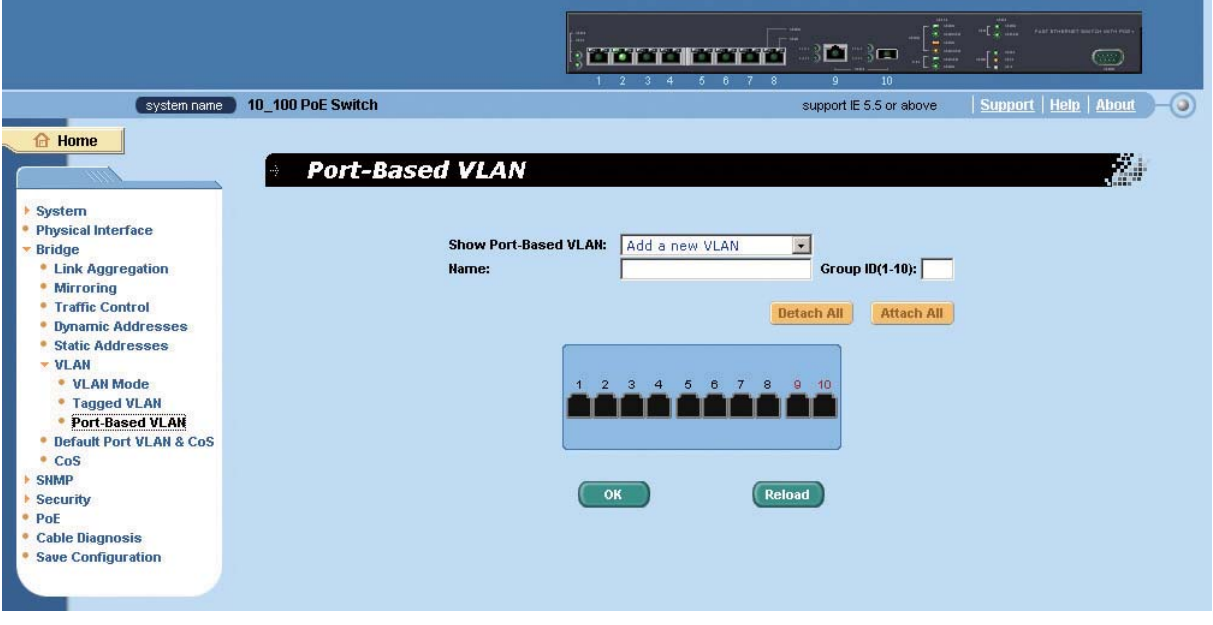

#### <span id="page-32-0"></span>21 Port-Based VLAN

<span id="page-33-0"></span>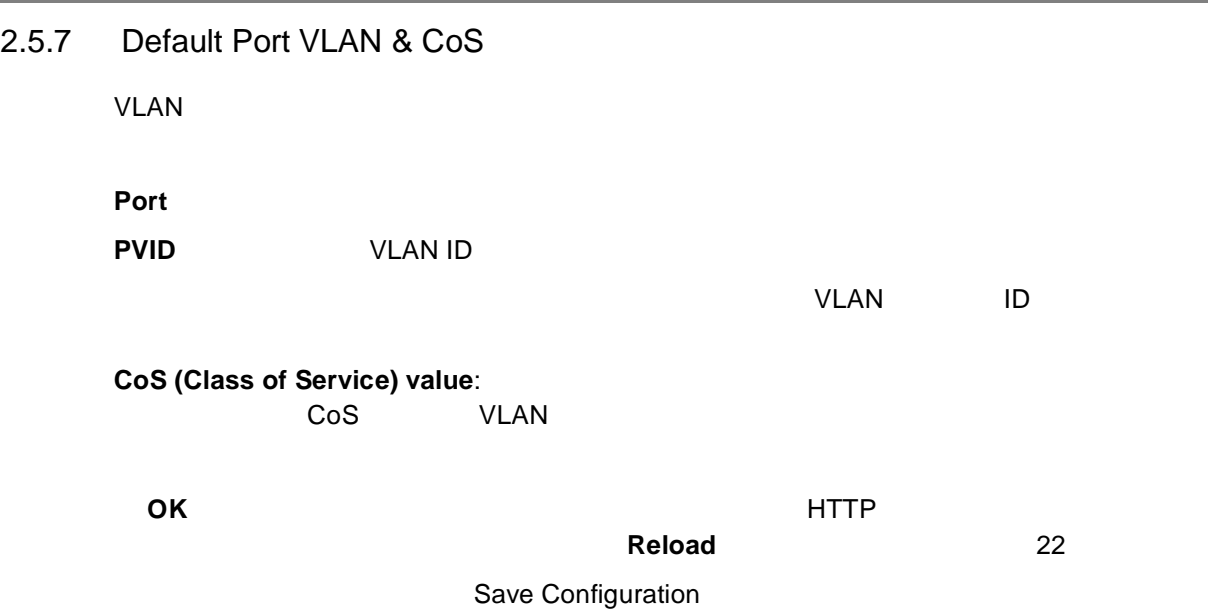

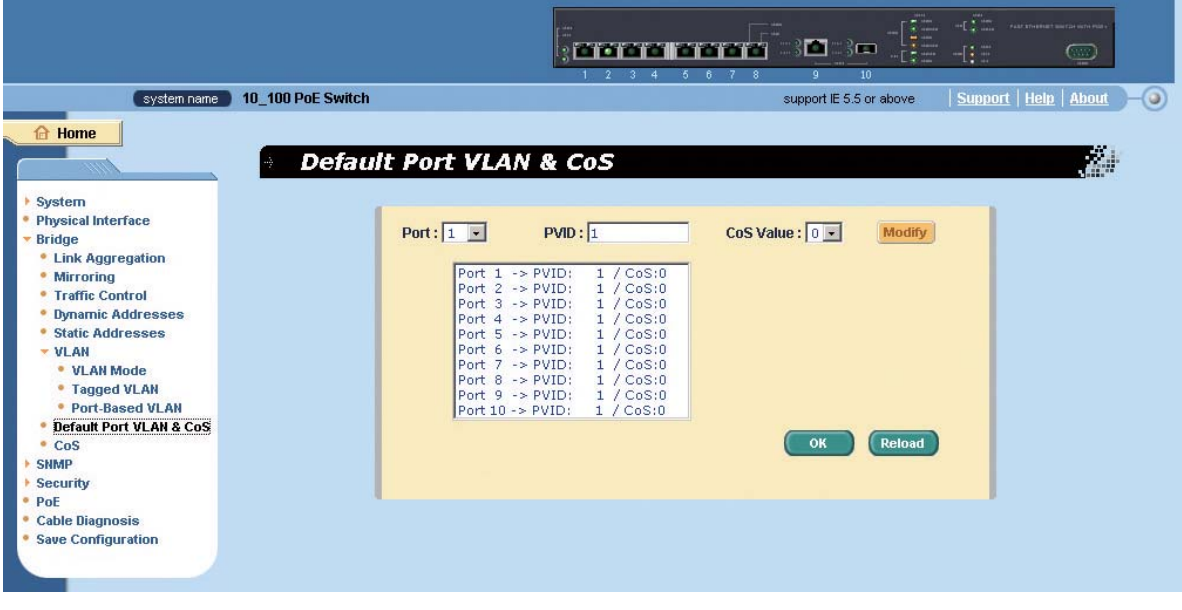

<span id="page-33-1"></span>22 Default Port VLAN & CoS

<span id="page-34-0"></span>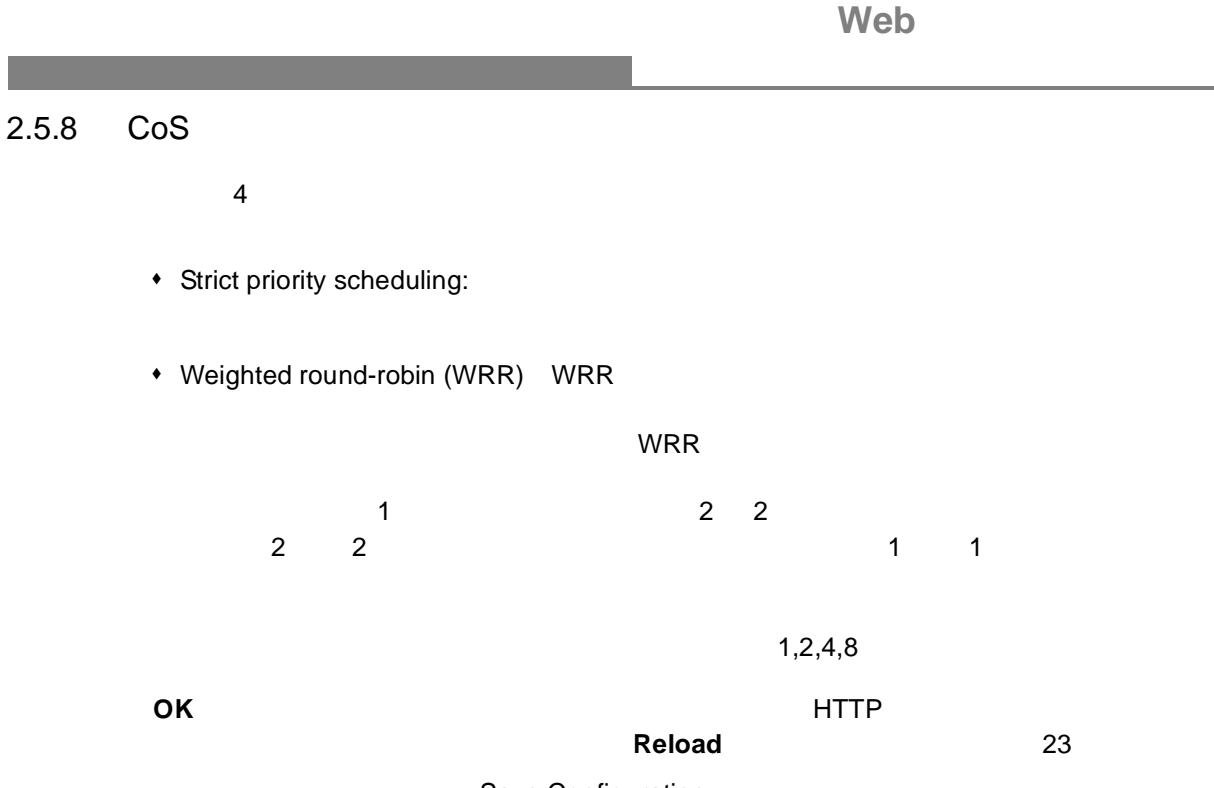

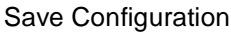

<span id="page-34-1"></span>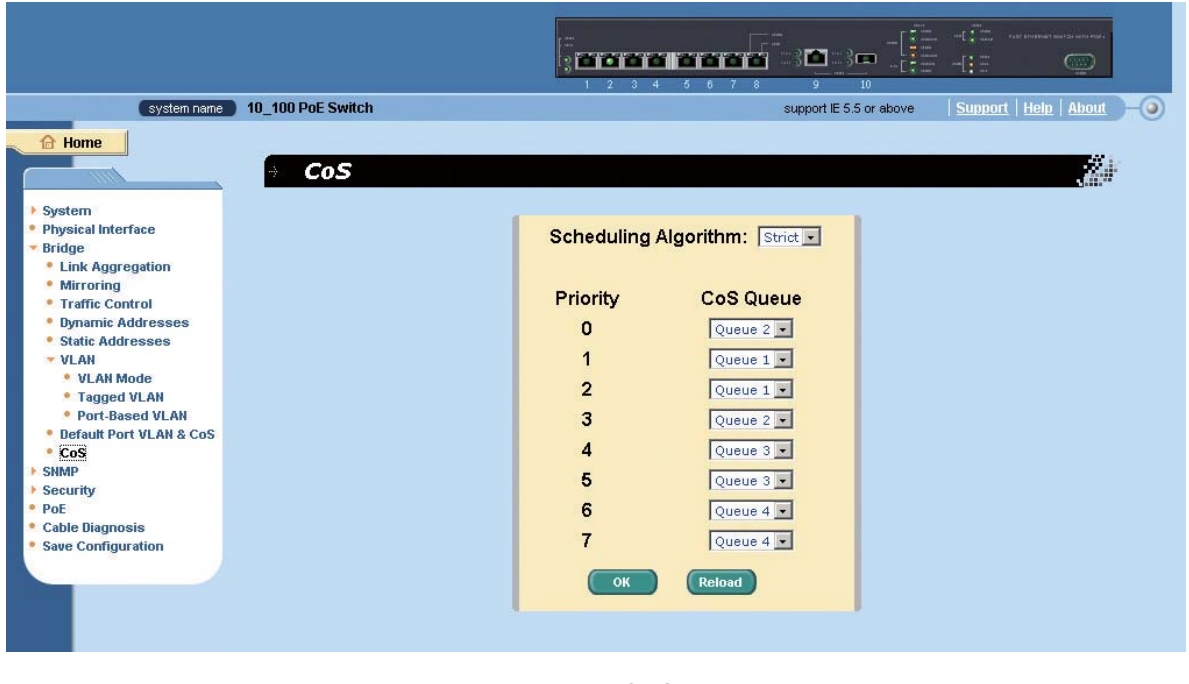

23 CoS

Web SNMP

#### <span id="page-35-0"></span>**2.6 SNMP**

SNMP

#### <span id="page-35-1"></span>2.6.1 Community Table

 $($  $"set"$   $"set"$  $\Box$ **Reload** 24

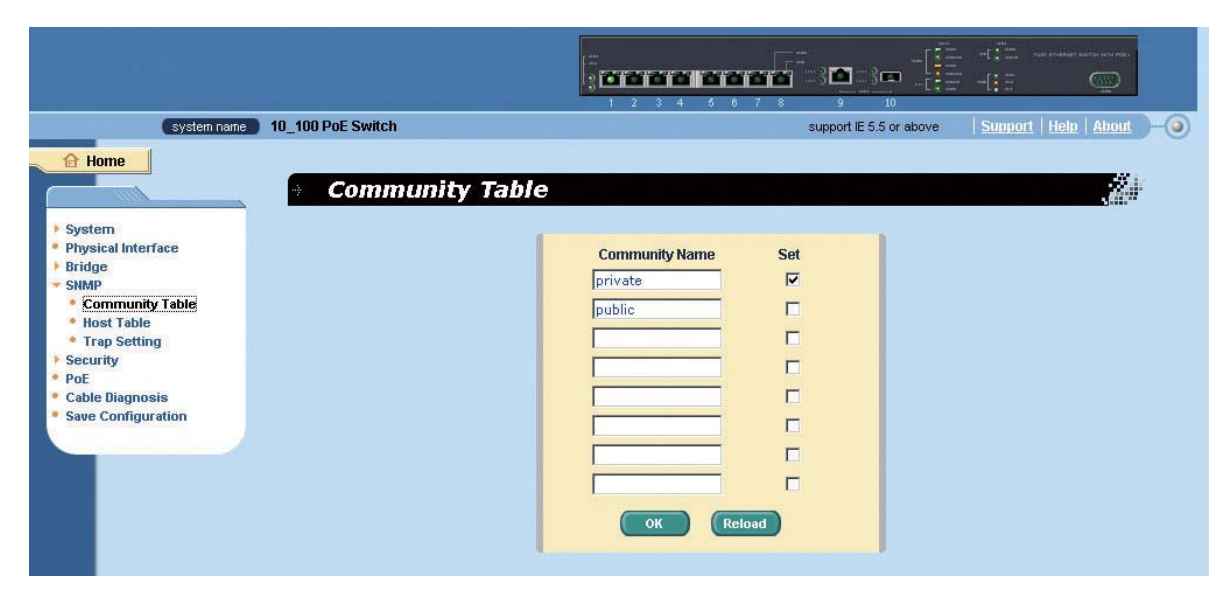

<span id="page-35-2"></span>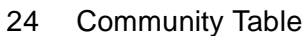
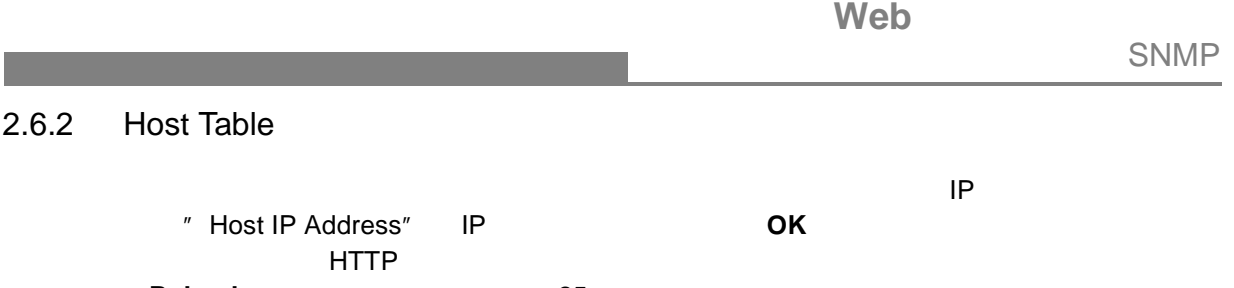

 $\text{Reload}$  25

<span id="page-36-0"></span>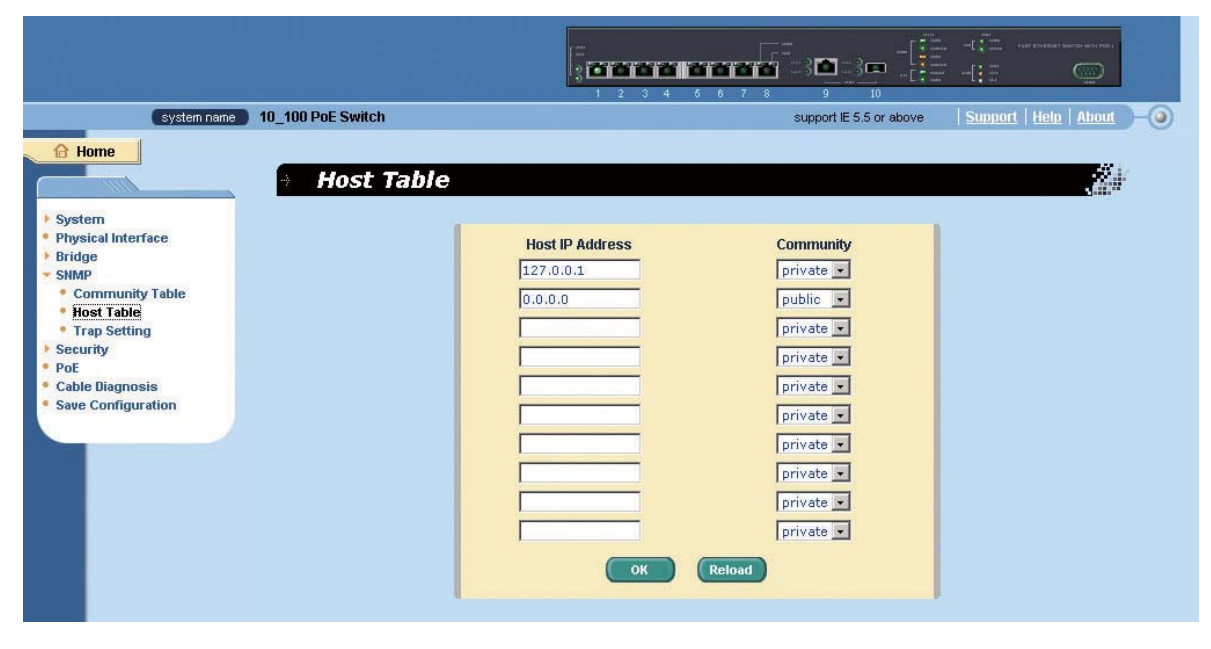

25 Host Table

### Web SNMP

# 2.6.3 Trap Setting ーン(V1 V2c)トラップは「V1 はだはない」ということには、「V1 はだはない」ということになっている。「V2c)トラップ **OK + The CONS** + The CONSTRUCTION + The CONSTRUCTION + The CONSTRUCTION + The CONSTRUCTION + The CONSTRUCTION + The CONSTRUCTION + The CONSTRUCTION + The CONSTRUCTION + The CONSTRUCTION + The CONSTRUCTION + The CONSTRUCTI 現在の設定をリフレッシュする場合には< **Reload** >をクリックします。(図 26 [参照\)](#page-37-0)

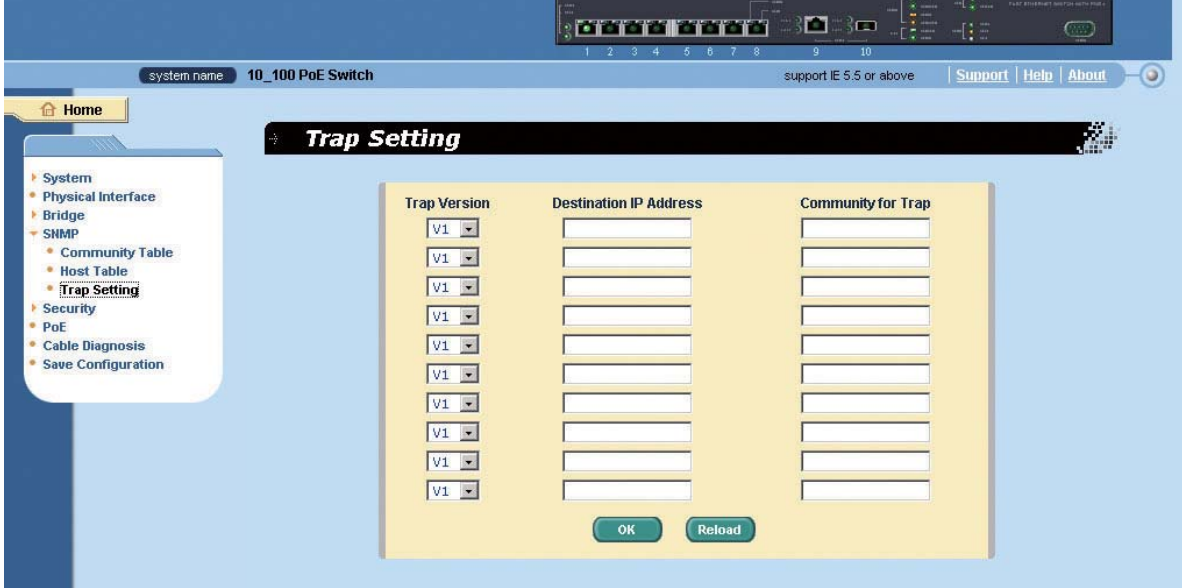

<span id="page-37-0"></span>26 Trap Setting

![](_page_38_Picture_179.jpeg)

![](_page_39_Picture_18.jpeg)

<span id="page-39-0"></span>27 Port Access Control

![](_page_40_Picture_134.jpeg)

現在の設定をリフレッシュする場合には< **Reload** >をクリックします。(図 28 [参照\)](#page-40-0)

**Food Tools** - 10 - 10  $-12$  $\circ$ system name 10\_100 PoE Switch support IE 5.5 or above Support | Help | About **A** Home **Kal Dial-in User** т ▶ System<br>● Physical Interface<br>▶ Bridge<br>▶ SNMP User Name: \* SNMP<br>\* Security<br>\* Port Access Control<br>\* RADIUS<br>\* RADIUS<br>\* Cable Diagnosis<br>\* Save Configuration<br>\* Save Configuration Password: Confirm Password : Add<br>Modify Dynamic VLAN: Rem OK Reload

<span id="page-40-0"></span>28 ダイヤルインユーザー

### Web

# 2.7.3 RADIUS **RADIUS Authentication Server IP** RADIUS IP **Authentication Server Port** RADIUS **Authentication Server Key: RADIUS Confirm Authentication Key [** ] RADIUS VLAN **VLAN OK + The CONS** + The CONSTRUCTION + The CONSTRUCTION + The CONSTRUCTION + The CONSTRUCTION + The CONSTRUCTION + The CONSTRUCTION + The CONSTRUCTION + The CONSTRUCTION + The CONSTRUCTION + The CONSTRUCTION + The CONSTRUCTI 現在の設定をリフレッシュする場合には< **Reload** >をクリックします。(図 29 [参照\)](#page-41-0)

<span id="page-41-0"></span>![](_page_41_Picture_114.jpeg)

29 RADIUS

![](_page_42_Picture_157.jpeg)

# **2.8 PoE**(**Power over Ethernet)**

![](_page_42_Picture_158.jpeg)

![](_page_42_Picture_159.jpeg)

![](_page_42_Picture_160.jpeg)

30 PoE

**Web** Cable Diagnosis

# **2.9 Cable Diagnosis**

1000M 10000M

"Cable length estumation"

![](_page_43_Picture_77.jpeg)

 $\mathsf{PHY} \hspace{1.5cm} \mathsf{100M}$ 

![](_page_43_Picture_78.jpeg)

<span id="page-43-0"></span>31 Cablr Diagnosis

![](_page_44_Picture_65.jpeg)

スイッチ<sub>な</sub>では、それにはなりません。それには、それには、それには、全ての設定しています。全ての設定しています。全ての設定しています。全ての設定しています。全ての設定しています。全ての設定しています。全ての設定しています。全ての設定しています。全くの設定しています。全くの設定しています。全くの設定しています。全くの設定しています。全くの設定しています。全くの設定しています。全くの設定しています。全くの設定しています。全くの設定していま  $32$ 

<span id="page-44-0"></span>![](_page_44_Picture_2.jpeg)

32 Save

![](_page_45_Picture_15.jpeg)

### 3. コマンドラインインターフェース  $\mathcal{L}^{\text{max}}$

![](_page_46_Figure_1.jpeg)

### **Power On Self Test**

**POST インテムメモリ エステムメモリ しんきゅうしょう しんきゅうしょう** 

 $\sim$  33  $\sim$ 

```
Step 4
>>>>>> 10_100 PoE Switch OS Initialization Start(Phase 2)
System Parameters Reloading ...................... [ DONE ]
Layer 2 Functions Initialization ................. [ DONE ]
CLI Command Tree Initialization .................. [ DONE ]
In-ROM File System Initialization ................ [ DONE ]
RADIUSd Initialization ........................... [ DONE ]
SNMPd Initialization ............................. [ DONE ]
Telnetd Initialization ........................... [ DONE ]
HTTPd Initialization ............................. [ DONE ]
FTPd Initialization .............................. [ DONE ]
PoE System Initialization ........................ [ DONE ]
10 100 PoE Switch OS Initialization Success.
Step 5
>>>>>> Entering CCM(CLI Command Mode) ...
Login is required!
(10_100 PoE Switch)%
```
33 CLI Interface

## **3.1** */ /*  $\blacksquare$

"login" とんわられています。

 $\blacksquare$ admin $\blacksquare$ 

 $\mathsf{FXC}}$ 

ログイン / ログアウト

**Boot ROM Command** 

"logout"

### **3.2** CLI

 $CLI$  $\mathsf{Web}$ "save" CLI TERM TO THE "save" The Save Term of the Second Second Second Second Second Second Second Second Second Second Second Second Second Second Second Second Second Second Second Second Second Second Second Second Second Sec "?" *''* example  $\sim$  $\mathbb{R}^n$   $\mathbb{Z}^n$  and  $\mathbb{Z}^n$  root root  $\mathbb{Z}^n$  $\frac{1}{2}$  ..."

### 3.2.1 System

### **System name**

RFC-1213

 $MIB$ 

sys info name <*system name description*>

- **\*** system name description-
- 初期設定:10\_100 PoE Switch

```
(10_100 PoE Switch)% sys info name FXC123
System name is set to FXC123
(FXC123)% sys info name
Current system name is FXC123
(FXC123)%
```
### **System contact**

RFC-1213 MIB

**CLI command** sys info contact <*system contact description>* 

- **\*** system contact description-
- 初期設定:FXC

```
(10_100 PoE Switch)% sys info contact FXC
System contact is set to FXC
(10_100 PoE Switch)% sys info contact
Current system contact is FXC
(10_100 PoE Switch)%
```
### **System location**

system location **EXEC-1213** 

MIB オブジェクトに該当し、管理対象ノードに関する system location を提供します。

**CLI command**:sys info location <*system location description*>

- **\*** system location description-
- 初期設定:FXC tokyo

(10\_100 PoE Switch)% sys info location FXC tokyo System location is set to FXC tokyo

(10\_100 PoE Switch)% sys info location Current system location is FXC tokyo

(10\_100 PoE Switch)%

### **VALN ID**

VLAN ID

**CLI command** net interface vlan sw0 <*VLAN ID*>

- *VLAN ID* VLAN ID
- $\bullet$  1

```
(10_100 PoE Switch)% net interface vlan sw0 1
(10_100 PoE Switch)% net interface vlan sw0
Device= sw0, Vlan ID= 1
(10_100 PoE Switch)%
```
**IP** アドレス **/** ネットワークマスク

![](_page_50_Picture_246.jpeg)

**CLI command**:net interface ip sw0 < *IP address*> <*netmask*>

↑ *IP address* -IP

デフォルトゲートウェイ

- **\*** netmask-
- 初期設定:IP address= 192.168.1.1, Netmask= 255.255.255.0

```
(10_100 PoE Switch)% net interface ip sw0 192.168.1.5 255.255.255.0
IP address is set successfully.
(10_100 PoE Switch)% net interface ip sw0
Device= sw0, IP address= 192.168.1.5, Netmask= 255.255.255.0
(10_100 PoE Switch)%
```
 $IP$ 

**CLI command** net route static add <*destination subnet/IP*> <*gateway*> <*netmask*> <*metric*>

*destination subnet/IP*<sup>-</sup> *IP* 

- **\*** gateway-
- **\*** netmask-
- *metric*-

```
(10_100 PoE Switch)% net route static add 0.0.0.0 192.168.1.36 
0.0.0.0 1Route added successfully
```
Specific route is added successfully.

パスワード保護(有効 **/** 無効)

"Enabled" Web インターフェースアクセスは、Web インターフェース

**CLI command** sys web set <*enable/disable*>

初期設定:有効(Enabled

(10\_100 PoE Switch)% sys web set enable

Web login has been enabled

(10\_100 PoE Switch)%

![](_page_52_Picture_101.jpeg)

**CLI command** sys users modify <*user name*, ' admin' by default> user name (old user name, ' admin' by default): <*new user name>* password (old password): <*new password*>

初期設定:ユーザー名:admin パスワード:admin

```
(10_100 PoE Switch)% sys users modify admin
user name(admin): fxc12345
password(admin): ********
privilege level(3, Only 3 is supported): 3
user 'admin' updated successfully
(10_100 PoE Switch)%
```
### **CLI command** sys reboot

再起動

```
(10_100 PoE Switch)% sys reboot
System is rebooting, please wait ...
System is scheduled to reboot, Please wait ...
```
### CLI

### 3.2.2 Physical Interface

 $\frac{1}{\sqrt{2}}$ 

モード

 $\sqrt{a}$ 

**CLI command** l2 port admin <*port number*> <*enable/disable*>

- **\*** port number-
- enable/disable<sup>-</sup>

```
(10_100 PoE Switch)% l2 port admin 3 disable
(10_100 PoE Switch)%l2 port show 3
<3> port3 disable flow control: disable
    default vlan ID: 1 CoS: 0
    fastlink: disable mode: 10M full-duplex
(10_100 PoE Switch)l2/port%
```
Auto-negotiation

**CLI command** l2 port autoneg <*port number*> <*enable/disable*> **CLI command** l2 port speed <*port number*> <10/100/1000>

**CLI command** l2 port duplex <*port number*> <full/half>

- port number-
- enable/disable<sup>-Auto-negotiation /</sup>
- ◆ 10/100/1000 <del>-</del>
- full/half*-* モード(全二重 / 半二重)を設定します。

```
(10_100 PoE Switch)% l2 port autoneg 4 enable
(10_100 PoE Switch)% l2 port speed 2 10
(10_100 PoE Switch)% l2 port duplex 2 half
(10_100 PoE Switch)%l2 port show 2
<2> port2 enable flow control: disable
    default vlan ID: 1 CoS: 0
    fastlink: disable mode: 10M half-duplex
(10_100 PoE Switch)ll2 port show 4
<4> port4 enable flow control: disable
    default vlan ID: 1 CoS: 0
    fastlink: disable mode: auto
(10_100 PoE Switch)l2/port%
```
### IEEE802.3x

**CLI command** l2 port flow <*port number*> <*enable/disable*>

**\*** port number-

フローコントロール

- enable/disable**-**  $\qquad \qquad$
- 初期設定:フローコントロール無効

リロード

```
(10_100 PoE Switch)% l2 port flow 2 disable
(10_100 PoE Switch)%l2 port show 2
<2> port2 enable flow control: disable
    default vlan ID: 1 CoS: 0
    fastlink: disable mode: 10M half-duplex
(10_100 PoE Switch)l2/port%
```
### **CLI command** 12 port retrieve

```
(10_100 PoE Switch)% l2 port retrieve
(10<sup>-100</sup> PoE Switch) %
```
# CLI  $3.2.3$

### **CLI command** l2 trunk show <*trunk id*>

*trunk id*<sup>-</sup> ID

トランクの表示

```
(10_100 PoE Switch)% l2 trunk show 1
Trunk group <ID>: <1> name: trunk_a
Distribution algorithm: source and destination MAC hash based(L2)
trunk port member: 2 3
(10_100 PoE Switch)% l2 trunk show 2
Trunk group <ID>: <2> name: trunk_b
Distribution algorithm: source and destination MAC hash based(L2)
trunk port member: 4 5
```
#### $\mathsf{ID}$

トランクの作成

**CLI command** l2 trunk create <*trunk id*> <t*runk name*> <*port list*>

- $\cdot$  *trunk id*<sub>-</sub> ID
- **◆** trunk name
- ◆ *port list*

```
(10_100 PoE Switch)% l2 trunk creat 1 trunk_a 2 3
(10 100 PoE Switch) % l2 trunk creat 2 trunk b 4 5
(10 100 PoE Switch)% l2 trunk creat 3 trunk c 6 7
```
トランクの追加 **/** 削除

**CLI command** 12 trunk add <trunk id> <port list>

**CLI command** 12 trunk remove <trunk id> <port list>

- $\cdot$  *trunk id* ID
- **+** port list-

(10\_100 PoE Switch)% l2 trunk add 1 8 (10\_100 PoE Switch)% l2 trunk remove 2 4

### **CLI command** l2 trunk retrieve

リロード

ミラーリング

```
(10_100 PoE Switch)% l2 trunk retrieve
(10_100 PoE Switch)%
```
**CLI command** l2 mirror create <*monitor port no*> <*enable/disable*>

**CLI command** l2 mirror ingress <*port list*>

**CLI command** l2 mirror egress <*port list*>

**CLI command** l2 mirror remove <*ingress/egress*> <*port list*>

- *monitor port no*-
- enable/disable<sup>-</sup>  $\qquad \qquad$  /
- ◆ *port list*

リロード

```
(10_100 PoE Switch)% l2 mirror creat 3 enable
(10_100 PoE Switch)% l2 mirror creat 3 enable
(10_100 PoE Switch)% l2 mirror ingress 5
(10_100 PoE Switch)% l2 mirror egress 6
(10_100 PoE Switch)% l2 mirror remove ingress 5
```
### **CLI command** 12 mirror retrieve

```
(10_100 PoE Switch)% l2 mirror retrieve
(10_100 PoE Switch)%
```
**CLI command** l2 rate set <*enable/disable*> [<*mode* (1:broadcast only, 2:broadcast and multicast, 3:broadcast, multicast and unknown unicast)> <*limit rate* (70~250000 Kbps/sec)>]

 $\overline{X}$ 

- enable/disable<sup>-</sup>
- ◆ mode-

リミットレート

- 1 broadcast only
- 2 broadcast and multicast
- 3 broadcast, multicast and unknown unicast
- 

リロード

```
• limit rate - 70~250000 Kbps/sec
```

```
(10_100 PoE Switch)% l2 rate set enable 3 1250
Register is updated successfully.
(10_100 PoE Switch)%
```
### **CLI command** 12 rate retrieve

```
(10_100 PoE Switch)% l2 rate retrieve
(10_100 PoE Switch)%
```
ARL(Address Resolution Logic)

**CLI command** l2 arl age <*aging time value*>

**aging time value 15 3825** 

初期設定:300

エージングタイム

```
(10_100 PoE Switch)% l2 arl age 500
age time: 500 seconds
(10_100 PoE Switch)%
```
CLI

ARL(Address Resolution Logic) Farm ARL ARL

**CLI command** l2 arl port <*port number*>

**\*** port number-

 $\mathbb{R}^n$ 

(10\_100 PoE Switch)% l2 arl port 1 MAC\_ADDR=00:40:26:b7:db:12, VLAN\_TAG=0x1, PORT=01

```
total 1 entries
```
### **VLAN ID**

ARL(Address Resolution Logic) The ARL THE VLAN ID

**CLI command** l2 arl vlan <*vlan id*>

 $\cdot$  *vlan id*<sup>-</sup>VLAN ID

```
(10_100 PoE Switch)% l2 arl vlan 1
MAC_ADDR=00:40:26:b7:db:12, VLAN_TAG=0x1, PORT=01
```
total 1 entries

### **MAC Address**

ARL(Address Resolution Logic) The Same ARL The MAC MAC

**CLI command** l2 arl mac <*mac address*> [*vlan id*]

• *mac address* -MAC

```
(10_100 PoE Switch)% l2 arl mac 00:40:26:b7:db:12
MAC_ADDR=00:40:26:b7:db:12, VLAN_TAG=0x1, PORT=01
total 1 entries
(10_100 PoE Switch)%
```
### **MAC**

ARL(Address Resolution Logic)

**CLI command** l2 arl static <*mac*> <*vlan id*> <*port no*> <*trunk id*>

- *mac*-MAC
- $\cdot$  *vlan id* $\cdot$ VLAN ID
- port no-
- *trunk id*<sup>-</sup> ID

```
(10_100 PoE Switch)% l2 arl static 00:40:26:b7:db:13 1 3
(10_100 PoE Switch)% l2 arl static 00:40:26:b7:cf:11 1 5
(10_100 PoE Switch)% l2 arl static 00:40:26:b7:cf:15 1 6
```
ARL(Address Resolution Logic)

**CLI command** l2 arl delete <*mac address*> <*vlan id*>

• *mac*-MAC

リロード

削除

*◆ vlan id*<sup>-</sup>VLAN ID

```
(10_100 PoE Switch)% l2 arl delete 00:40:26:b7:cf:15 1
(10_100 PoE Switch)%
```
### **CLI command** l2 arl retrieve

```
(10_100 PoE Switch)% l2 arl retrieve
(10_100 PoE Switch)%
```
CLI<sub>I</sub>

### **VLAN**

### VLAN

**CLI command** l2 vlan vlanmode set <*VLAN Mode* (1: 802.1Q Tagged VLAN, 2: Port-Based VLAN> <*port list/\**>

- ◆ *mode*-VLAN
	- 1 802.1Q Tagged VLAN
	- 2 Port-Based VLAN
- ↑ port list/<sup>\*</sup>-

```
(10_100 PoE Switch)% l2 vlan vlanmode set 1 3
(10_100 PoE Switch)% l2 vlan vlanmode set 1 5
```
![](_page_60_Picture_223.jpeg)

**CLI command**: l2 vlan [tagged/portbased] create <*vlan id*> <*vlan name*> <*port list*>

**CLI command**: l2 vlan [tagged/portbased] add <*vlan id*> <*port list*>

**CLI command**: l2 vlan [tagged/portbased] remove <*vlan id*> <*port list*>

**CLI command**: l2 vlan tagged utportadd <*vlan id*> <*untagged port list*>

- $\rightarrow$  *vlan id*-VLAN ID
- *vlan name* -VLAN
- ◆ *port list*
- *untagged port list-*

```
(10_100 PoE Switch)% l2 vlan tagged create 2 FXC_1 2 3
(10_100 PoE Switch)% l2 vlan portbased create 3 FXC_2 4 5
(10_100 PoE Switch)% l2 vlan tagged add 2 6
(10_100 PoE Switch)% l2 vlan portbased add 3 5
(10_100 PoE Switch)% l2 vlan tagged remove 2 2
(10_100 PoE Switch)% l2 vlan portbase remove 3 4
(10_100 PoE Switch)% l2 vlan tagged utportadd 2 2
```
### CLI

### **VLAN**

VLAN

**CLI command**: l2 vlan [tagged/portbased] delete *<vlan id>* 

 $\cdot$  *vlan id*<sup>-</sup>VLAN ID

```
(10_100 PoE Switch)% l2 vlan portbased delete 1
(10_100 PoE Switch)% l2 vlan tagged delete 2
```
**VLAN** 

VLAN

**CLI command**: l2 vlan portbased show <*group id*/\*>

**e**  $\frac{1}{2}$   $\frac{1}{2}$ 

```
(10_100 PoE Switch)% l2 vlan portbased show *
Port-Based VLAN Group 2 FXC_2---------------
port member list: 2 3
Port-Based VLAN Group 3 FXC_2---------------
port member list: 5
```
### **VLAN**

VLAN

**CLI command**: l2 vlan tagged show <*group id*/\*>

\*  $group \ id{\scriptstyle{\prime}}$ <sup>\*</sup>- ID

```
(10_100 PoE Switch)% l2 vlan tagged show *
VLAN 1 default---------------
port member list: 1 2 3 4 5 6 7 8 9 10
untagged port member: 1 2 3 4 5 6 7 8 9 10
```
**CLI command** l2 vlan retrieve

```
(10_100 PoE Switch)% l2 vlan retrieve
(10_100 PoE Switch)%
```
**CLI command**:l2 port show *<port id/\* >* 

 $\cdot$  port id/\* -

 $\frac{1}{2}$ 

リロード

```
(10_100 PoE Switch)% l2 port show 2
<2> port2 enable flow control: disable
    default vlan ID: 1 CoS: 0
    fastlink: disable mode: auto
(10_100 PoE Switch)%
```
### **PVID**

### **PVID**

**CLI command**:l2 port vlan <*vlan id*> <*port list*>

- *vlan id -*VLAN ID
- port list -

```
(10_100 PoE Switch)% l2 port vlan 2 3
(10_100 PoE Switch)%
```
### **CoS** 値

### CoS

**CLI command**:l2 port priority <*CoS*> <*port list*>

- $CoS$  -CoS 0-7
- **+** port list -

(10\_100 PoE Switch)% l2 port priority 5 3

### **CLI command** l2 port retrieve

```
(10_100 PoE Switch)% l2 port retrieve
(10_100 PoE Switch)%
```
### Cos

リロード

![](_page_63_Picture_169.jpeg)

**CLI command** l2 cos map <*queue id* (1-4)> <*cos* (0-7)>

- *• queue id -* ID 1-4
- *cos -*CoS を指定します。(範囲:0-7

(10\_100 PoE Switch)% l2 cos map 1 0 (10\_100 PoE Switch)% l2 cos map 2 3 (10\_100 PoE Switch)% l2 cos map 3 5 (10\_100 PoE Switch)% l2 cos map 4 7

### スケジュール **(Strict/WRR)**

**CLI command** l2 cos sched <*mode* (*1*: strict *2*: weighted round robin)>

◆ *mode* 

リロード

- 1 strict
- 2 weighted round robin

(10\_100 PoE Switch)% l2 cos sched 2

### **CLI command** 12 cos retrieve

```
(10_100 PoE Switch)% l2 cos retrieve
(10\ 100\ PoE Switch) %
```
### 3.2.4 SNMP

コミュニティ

(Get Privilege) (Set Privilege)

**CLI command** snmp community add New community string: <*new community string*> Get privileges: [y, always turn on by default] Set privileges?  $(y/n)$ :[n] <privilege , y for 'yes',n for 'no'>

**CLI command** snmp community set

Community entry (table index): <*entry id to config*>

Community string (old community string): <*new community string*>

- **\*** new community string -
- **entry id to config**<sup>-</sup> ID
- ◆ Get privileges (y )
- $\bullet$  Set privileges  $y/n$  *-*  $y$  n

```
(10_100 PoE Switch)% snmp community add
New community string: fxc123
Get privileges: [y]
Set privileges? (y/n):[n] y
(10_100 PoE Switch)%
(10_100 PoE Switch)% snmp community set
Community entry (2-3): 3
Community string (fxc123): fxc789
This action will modify all hosts with community string from 
'fxc123' to 'fxc789
\mathbf{L}Are you sure? (y/n):[y] y
Get privileges: [y]
Set privileges? (y/n):[y] y
(10_100 PoE Switch)%
```
#### **CLI command** snmp community retrieve

```
(10_100 PoE Switch)% snmp community retrieve
(10_100 PoE Switch)%
```
リロード

### **SNMP**

### $IP$

**CLI command** snmp host add Host IP/Subnet: <*IP address*> Netmask: <*netmask*> Community: <*community string*>

### **CLI command** snmp host set

Host table entry (table index): <*entry id to config*> Host IP/Subnet (old IP address): <*new IP address*> Netmask (old netmask): <*new netmask*> Community (old community string): <*new community string*>

### **CLI command** snmp host delete

Entry id (table index): <*entry id to delete*>

- $\cdot$  *IP address*-IP
- **\*** netmask-
- **•** community string-
- **entry id to config**<sup>-</sup> ID
- *new IP address-* IP
- **\*** new netmask-
- **\*** new community string-
- ◆ *entry id to delete* ID

```
(10_100 PoE Switch)% snmp host add
Host IP/Subnet: 192.168.1.5
Netmask: 255.255.255.255
Community: public
(10_100 PoE Switch)% snmp host set
Host table entry (2-3): 2
Host IP/Subnet (0.0.0.0): 192.168.1.6
Netmask (0.0.0.0): 255.255.255.255
Community (public): public
(10_100 PoE Switch)% snmp host add
Host IP/Subnet: 192.168.1.7
Netmask: 255.255.255.255
Community: public
(10_100 PoE Switch)% snmp host delete
Entry id (2-4): 3(10_100 PoE Switch)% snmp host delete
Entry id (2-3): 2(10_100 PoE Switch)% snmp host show
Entry Host IP/Subnet Netmask Community
-------------------------------------------------------------
 1 127.0.0.1 255.255.255.255 private
  2 192.168.1.7 255.255.255.255 public
(10_100 PoE Switch)%
```
#### **CLI command** snmp host retrieve

リロード

```
(10_100 PoE Switch)% snmp host retrieve
(10_100 PoE Switch)%
```
### CLI

トラップ

#### $S N M P$  (SNMP)  $S N M P$  1 2c  $I P$

**CLI command** snmp trap add SNMP version? (1/2c): [1, by default] <*snmp version*> Destination IP: <*IP address*> Community: <*community string*>

### **CLI command** snmp trap set

Trap table entry (table index): <*entry id to config*> SNMP version? (1/2c):[old snmp version] <*new snmp version*> Destination IP (old IP address): <*new IP address*> Community (old community string): <*new community string*>

### **CLI command** snmp trap delete

Trap table entry (table index): <*entry id to delete*>

- **\*** snmp version-SNMP
- *IP address* -IP
- **\*** community string-
- **entry id to config**<sup>-</sup> ID
- **\*** new snmp version- SNMP
- *new IP address*<sup>-</sup> IP
- **\*** new community string-
- ◆ entry *id to delete* **ID**

```
(10_100 PoE Switch)% snmp trap add
SNMP version? (1/2c):[1] 1
Destination IP: 192.168.1.5
Community: public
(10_100 PoE Switch)% snmp trap show
Entry Version Destination Community
------------------------------------------------------------
  1 v1 192.168.1.35 public
  2 v1 192.168.1.12 public
  3 v1 192.168.1.5 public
Trap table entry (1-3): 2
SNMP version? (1/2c):[1] 2c
Destination IP (192.168.1.12): 192.168.1.59
Community (public): private
(10_100 PoE Switch)%snmp trap show
Entry Version Destination Community
------------------------------------------------------------
  1 v1 192.168.1.35 public
 2 v2c 192.168.1.59 private
  3 v1 192.168.1.5 public
(10_100 PoE Switch)%
(10_100 PoE Switch)% snmp trap delete
Trap table entry (1-3): 3
(10_100 PoE Switch)% snmp trap delete
Trap table entry (1-2): 1
(10_100 PoE Switch)% snmp trap show
Entry Version Destination Community
------------------------------------------------------------
        v2c 192.168.1.59 private
(10_100 PoE Switch)%
```
**CLI command** snmp trap retrieve

リロード

```
(10_100 PoE Switch)% snmp trap retrieve
(10_100 PoE Switch)%
```
### CLI

 $3.2.5$ 

### dot1x-

**CLI command** security dot1x bridge reauth <*enable / disable*>

 $\sqrt{ }$ 

```
(10_100 PoE Switch)% security dot1x bridge reauth enable
(10_100 PoE Switch)%
```
### dot1x-

**CLI command** security dot1x bridge reauthtime *<reauthentication time>*

- *reauthentication time*<sup>-</sup> **1-4294967295**
- 初期設定:3600

 $\bullet$ 

(10\_100 PoE Switch)% security dot1x bridge reauthtime 1000 (10\_100 PoE Switch)%

#### dot1x-

(RADIUS )

**CLI command** security dot1x bridge authmeth *<type>* 

- *type-* 1: 2:RADIUS
- 初期設定:RADIUS

```
(10_100 PoE Switch)% security dot1x bridge authmeth 1
(10<sup>100</sup> PoE Switch) %
```
### dot1x-

**CLI command** security dot1x bridge quietperiod *<quiet period (1-65535 sec)>* 

**\*** quiet period **-** 1-65535

初期設定:60

```
(10_100 PoE Switch)% security dot1x bridge quietperiod 100
(10\ 100\ PoE Switch) %
```
dot1x-

**CLI command** security dot1x bridge retxtime *<retransmission time>* 

- *retransmission time ·* 1-65535
	-

初期設定:30

```
(10_100 PoE Switch)% security dot1x bridge retxtime 120
(10_100 PoE Switch)%
```
### dot1x-

**CLI command** security dot1x bridge reauthmax *<max reauthentication attemps >* 

- **retransmission time** *-*  $\blacksquare$  1-10
- $\bullet$  2

```
(10_100 PoE Switch)% security dot1x bridge reauthmax 5
(10_100 PoE Switch)%
```
dot1x-

**CLI command** security dot1x port multihost *<enable/disable><port list/\*>* 

- **enable/disable -**
- $\rightarrow$  port list<sup>/\*</sup>-
- $\bullet$

```
(10_100 PoE Switch)% security dot1x port multihost enable 5
(10_100 PoE Switch)%
```
#### dot1x-

**CLI command** security dot1x port authctrl *<type* (1-3)><*port list/\**>

- $\cdot$  type -
	- 1 force\_authorized
	- 2 force\_unauthorized
	- 3 atuo
- $\rightarrow$  port list/\*
	- force\_authorized

```
(10_100 PoE Switch)% security dot1x port authctrl 2 2
(10_100 PoE Switch)%
```
### dot1x- **VLAN**

### VLAN

**CLI command** security dot1x port guestvid *<vlan id* (0:no guest vlan)*> <port list/\*>* 

- $\cdot$  *vlan id* -VLAN ID
- $\bullet$  port list/\*-
- ◆ 0 VLAN

```
(10_100 PoE Switch)% security dot1x port guestvid 10 5
(10_100 PoE Switch)%
```
### **CLI command** security dot1x retrieve

```
(10_100 PoE Switch)% security dot1x retrieve
(10_100 PoE Switch)%
```
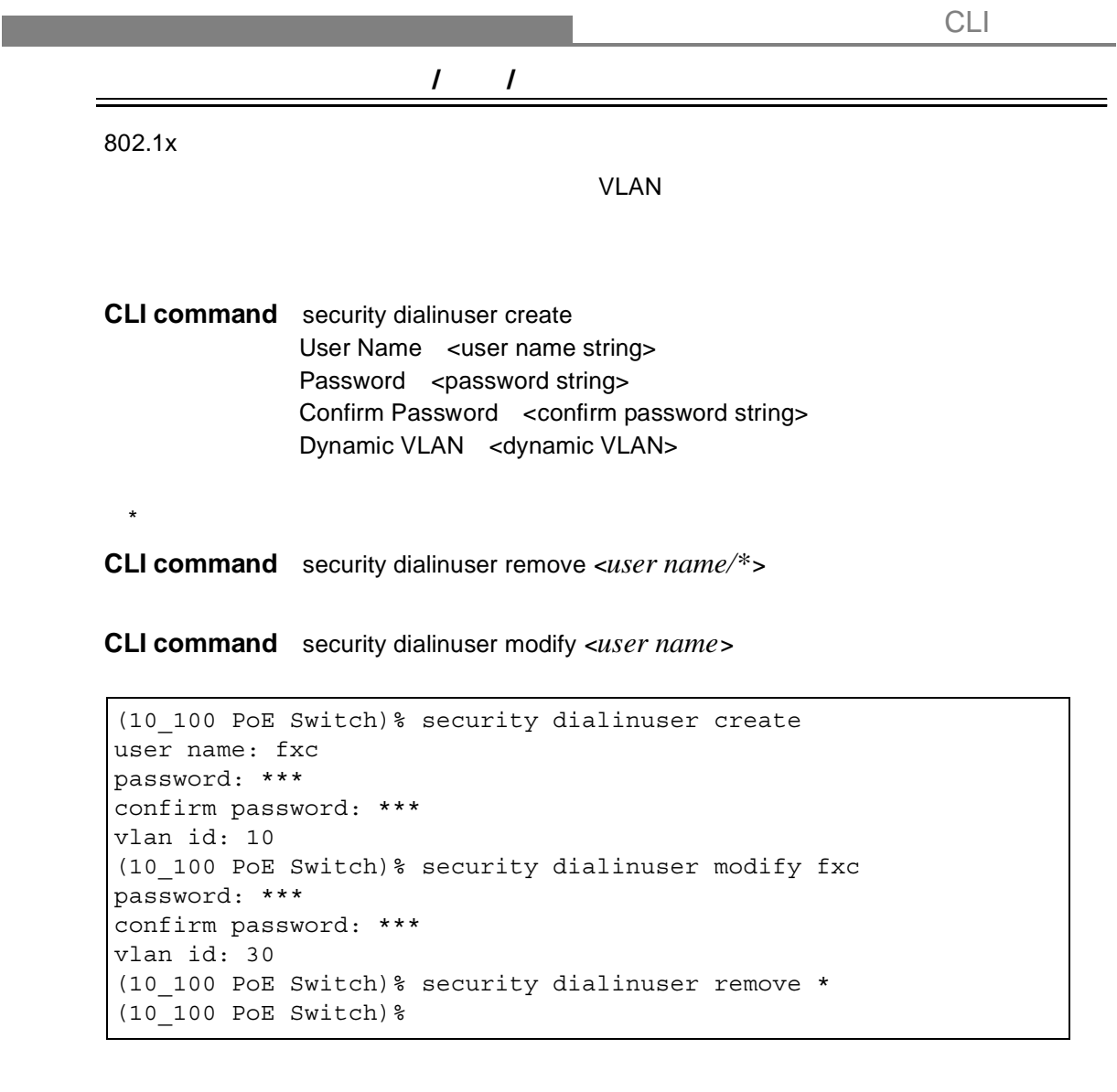

**CLI command** security dialinuser retrieve

リロード

```
(10_100 PoE Switch)% security dialinuser retrieve
(10_100 PoE Switch)%
```
# **RADIUS** RADIUS IP **CLI command** security radius set authentication server ip <ip/none>: (old server ip)<*new server ip >* authentication server port <port/default>: (old server port)<*new server port>*  authentication server key <key/none>: <*server key*> confirm authentication key <key/none>: <*confirm server key*> (10\_100 PoE Switch)% security radius set authentication server ip <ip/none>:  $[0.0.0.0]$  192.168.1.5 authentication server port <port/default>: [1812] 1913

```
authentication server key <key/none>: ***
confirm authentication key <key/none>: ***
(10_100 PoE Switch)%
```
**CLI command** security radius retrieve

リロード

```
(10_100 PoE Switch)% security radius retrieve
(10_100 PoE Switch)%
```
## 3.2.6 PoE

 $PoE$  /  $\frac{1}{2}$  /  $\frac{1}{2}$ 

**CLI command** poe admin *< enable / disable > < port list/\* >* 

- enable / disable -PoE
- $\rightarrow$  port list/\**-*

 $\frac{1}{\sqrt{2}}$ 

 $\bullet$ 

```
(10_100 PoE Switch)% poe admin enable 3
(10\ 100\ PoE Switch) %
```
**CLI command** poe prio < *priority*[0-47] > *< port list/\* >* 

- *priority*<sup>-</sup> 0-47
- $\rightarrow$  *port list*/\*-
	- $1=0$   $2=1$   $3=2$   $4=3$   $5=4$   $6=5$   $7=6$   $8=7$

```
(10_100 PoE Switch)% poe prio 30 3
(10_100 PoE Switch)%
```
#### **CLI command** poe heat

デバイスの温度

```
(10_100 PoE Switch)% poe heat
PoE device 0 temperature: 44.4 C
PoE device 1 temperature: 47.0 C
```
### **PSE**

#### PSE <sub>2</sub>

診断

**CLI command** poe pse

```
(10_100 PoE Switch)% poe pse
PSE Power Budget : 104 W
PSE Power Consumption : 0.0 W
PSE Power Avaiable : 104.0 W
PSE Vmain : 48.1 V
PSE Imain : 0.0 A
Max Shutdown Voltage : 58 V
Min Shutdown Voltage : 43 V
(10_100 PoE Switch)%
```
#### **CLI command** poe diag

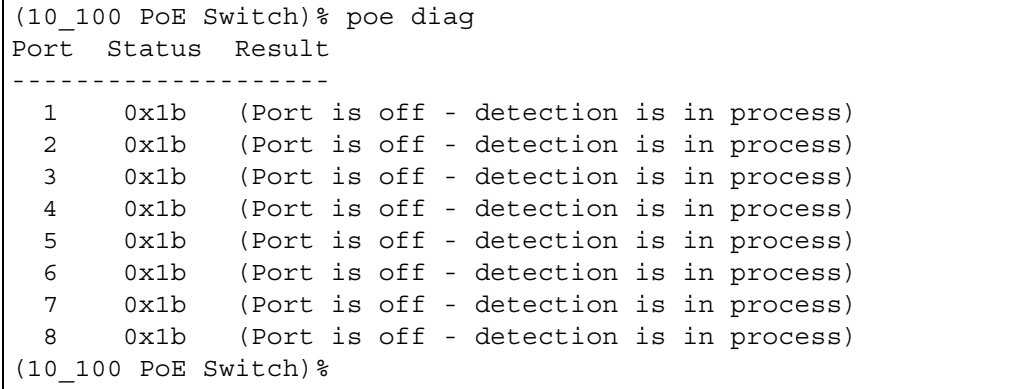

**CLI command** poe display < *port list/\** >

 $\bullet$  port list<sup>/\*</sup>-<br>\*

 $\mathbb{R}^n$  and  $\mathbb{R}^n$  and  $\mathbb{R}^n$  and  $\mathbb{R}^n$  and  $\mathbb{R}^n$  and  $\mathbb{R}^n$ 

```
(10_100 PoE Switch)% poe display 3
Port State Status Class Priority Current Voltage 
Consumption
----------------------------------------------------------------
- - - 3 Disable Off 0 2 0.0 mA 0.0 V 0.0 W
(10_100 PoE Switch)%
```
CLI

CLI

## **PoE** 設定の表示

#### PoE

#### **CLI command** poe show

```
(10_100 PoE Switch)% poe show
Port State Priority
-----------------------
 1 Disable 0
 2 Disable 1
 3 Enable 30
 4 Disable 3
  5 Disable 4
  6 Disable 5
  7 Disable 6
  8 Disable 7
(10_100 PoE Switch)%
```
#### **Save**

**PoE** Service Reserves

#### **CLI command** poe save

```
(10_100 PoE Switch)% poe save
(10\ 100\ PoE Switch) %
```
### **CLI command** poe retrieve

```
(10_100 PoE Switch)% poe retrieve
(10<sup>100</sup> PoE Switch) %
```
## **3.3**

**sys time uptime: sys time date: sys time settime:** sys files config backup: sys files config default: **sys monitor show: net ping:** Ping and Ping and Ping and Ping and Ping and Ping and Ping and Ping and Ping and Ping and Ping and Ping and Ping and Ping and Ping and Ping and Ping and Ping and Ping and Ping and Ping and Ping and Ping and Pin

**net route show:** 

## **FXC3209PE Management Guide (FXC07-DC-200007-R1.0)**

初版 2007 8

本ユーザマニュアルは、FXC 株式会社が制作したもので、全ての権利を

 $\frac{1}{\sqrt{2}}$ 

 $\bullet$ 

 $\blacklozenge$ 

 $\bullet$ 

FXC3209PE Management Guide<br>FXC株式会社

FXC07-DC-200007-R1.0